# Présentation Affelnet 6 ème

### Base de test :

<https://besconet.orion.education.fr/arena>

User : directeur\_lyo01 Mot de passe : bee02

Une fois connecté, choisir affectation… puis multi-accès

**MAffectation des élèves (AFFZLNET)** Affectation entrée en 6ème SIPA (suivi des inscriptions) Affectation post-3ème Affectation entrée en 1ère

Livret Scolaire du Lycée (LSL) Accès au livret scolaire

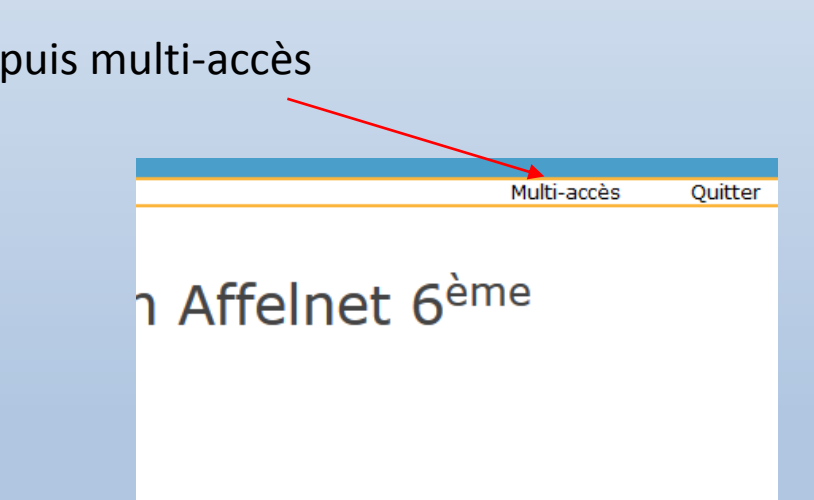

Choisir une école dans la liste déroulante proposée et endosser le rôle de directeur

## Présentation générale

L'application AFFELNET 6<sup>ème</sup> est une application entre la base des élèves du 1<sup>er</sup> degré (BE1D) et la base des élèves du 2nd degré (SIECLE base élève); elle recueille les vœux des responsables des élèves, propose les affectations, **transfère les dossiers des élèves affectés dans la base élève de SIECLE** et permet d'éditer des statistiques.

$$
\begin{array}{|c|c|c|c|c|}\n \hline\n \text{AFFELNET6} & \longrightarrow & \text{SIECLE} \\
\hline\n \end{array}
$$

• La partie «**Directeur d'école**» de l'application AFFELNET6ème est destinée à **recueillir les vœux des élèves** de primaire qui doivent aller au collège => Utilisée dans les écoles élémentaires, elle doit avoir une **présentation et une ergonomie proche de celle de BE1D** dans le contenu de ses pages.

### Pré requis et accès

• Le directeur d'école ne peut commencer à utiliser AFFELNET 6ème que **lorsque la campagne de saisie des vœux est ouverte.**

Cela nécessite que la DSDEN ait paramétré l'application et **intégré les dossiers des élèves issus de la base BE1D.**

• Accès

Le directeur accède à AFFELNET 6ème par le portail d'identification « ARENA » et se **connecte grâce à une clé OTP**.

Les directeurs autorisés à accéder à l'application sont ceux des **écoles publiques de l'académie**.

*L'application « SOLARIS » permet aux IEN de réguler les problèmes de droits d'accès, comme pour BE1d (Directeur faisant fonction, …)*

### Les étapes de l'affectation

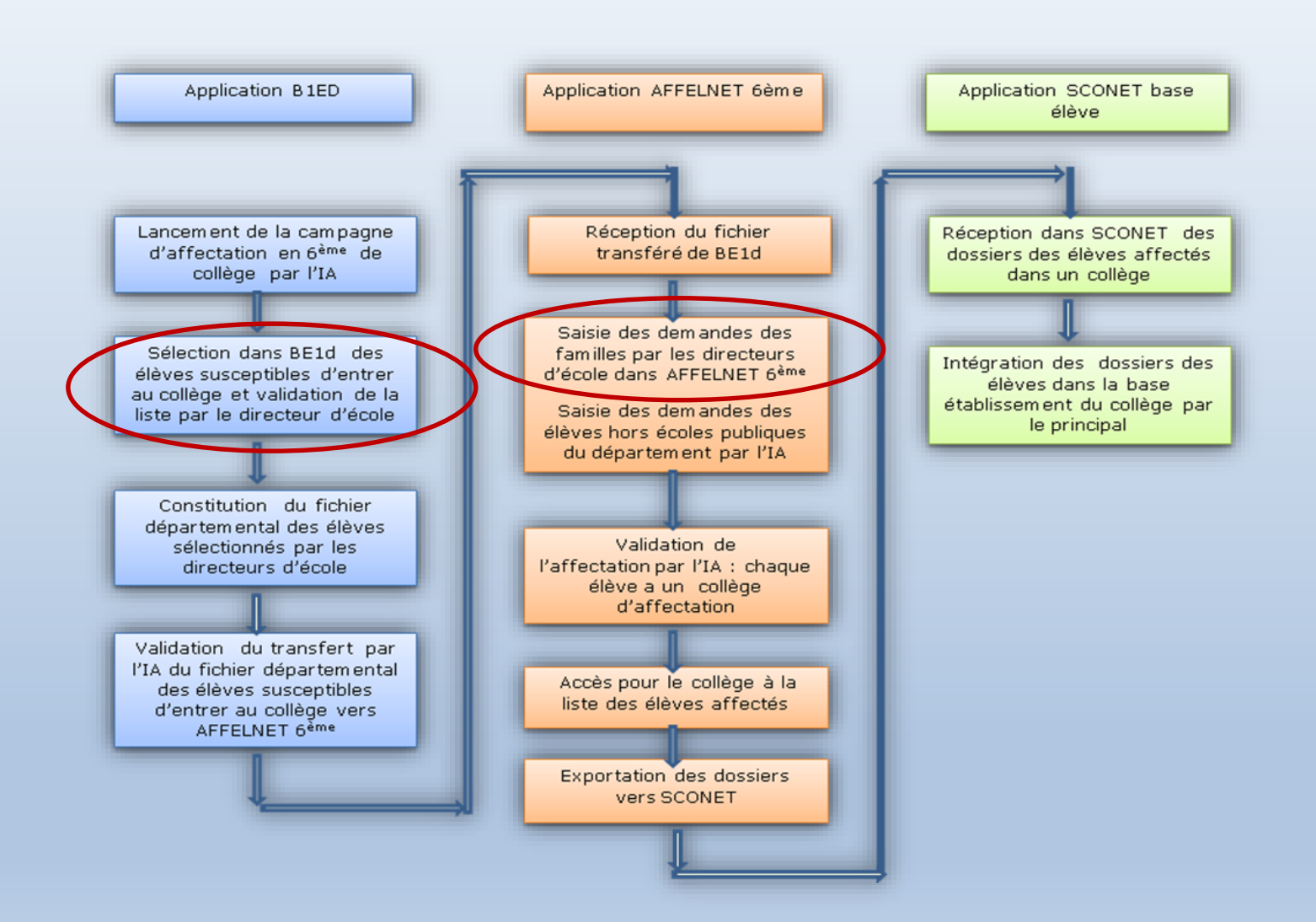

### Les phases du processus

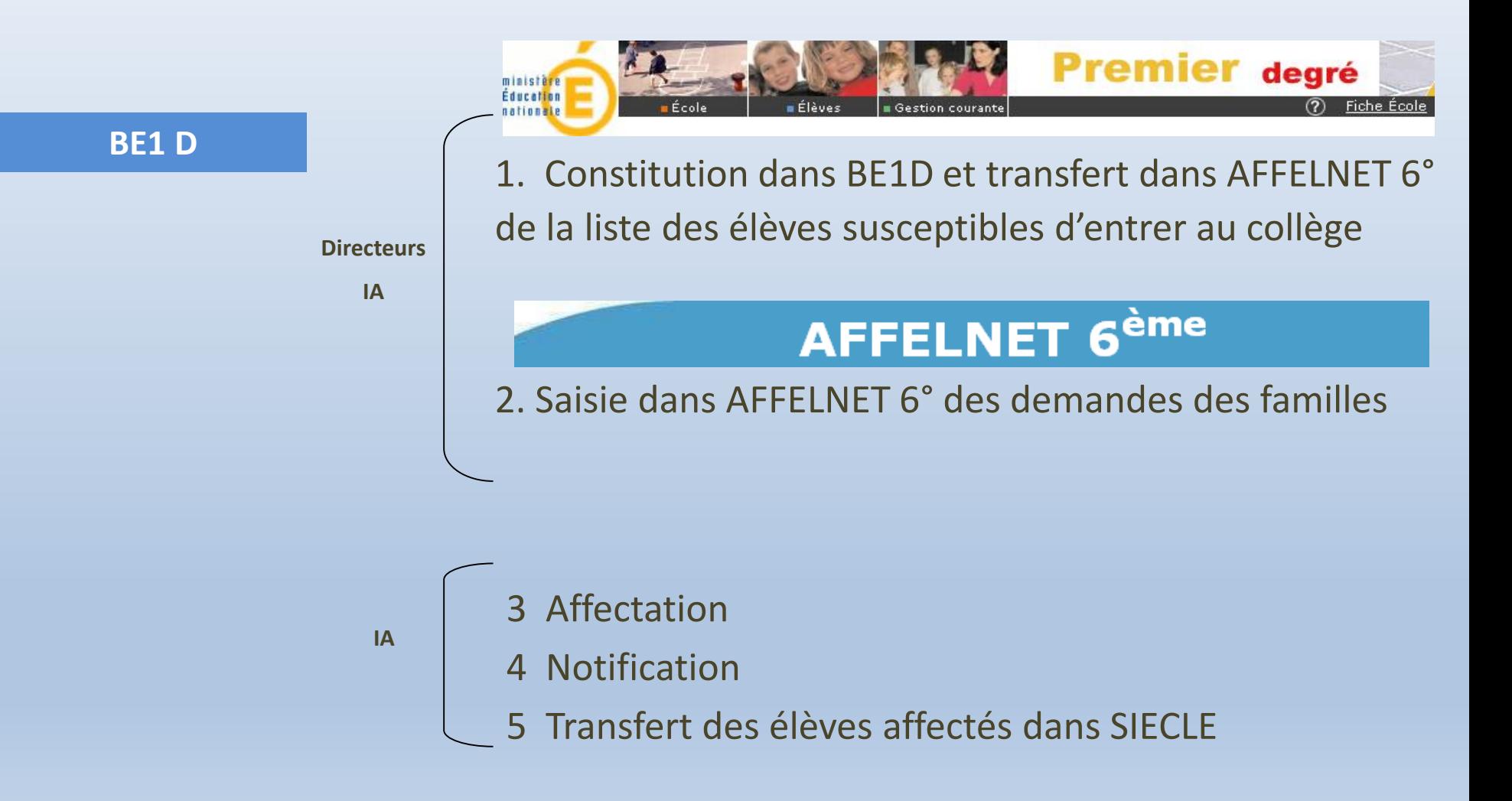

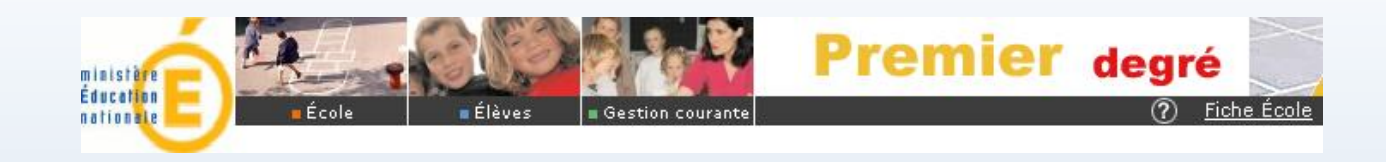

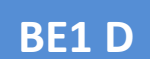

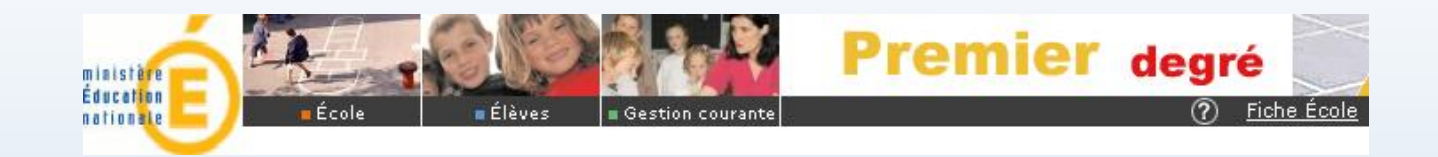

## **La liste des élèves susceptibles d'entrer au collège :**

#### **BE1 D**

Sont concernés les élèves sortants de :

- tous les CM2 (même ceux pour qui on envisagera un maintien)
- les CM 1 (ou <) concernés par un passage au collège
- les élèves de CLIS susceptibles de rejoindre le 2<sup>nd</sup> degré
- Tous les élèves qui pourraient être concernés par une orientation spécialisée (SEGPA, ULIS, …), scolarisés en CM2 et parfois en CM1

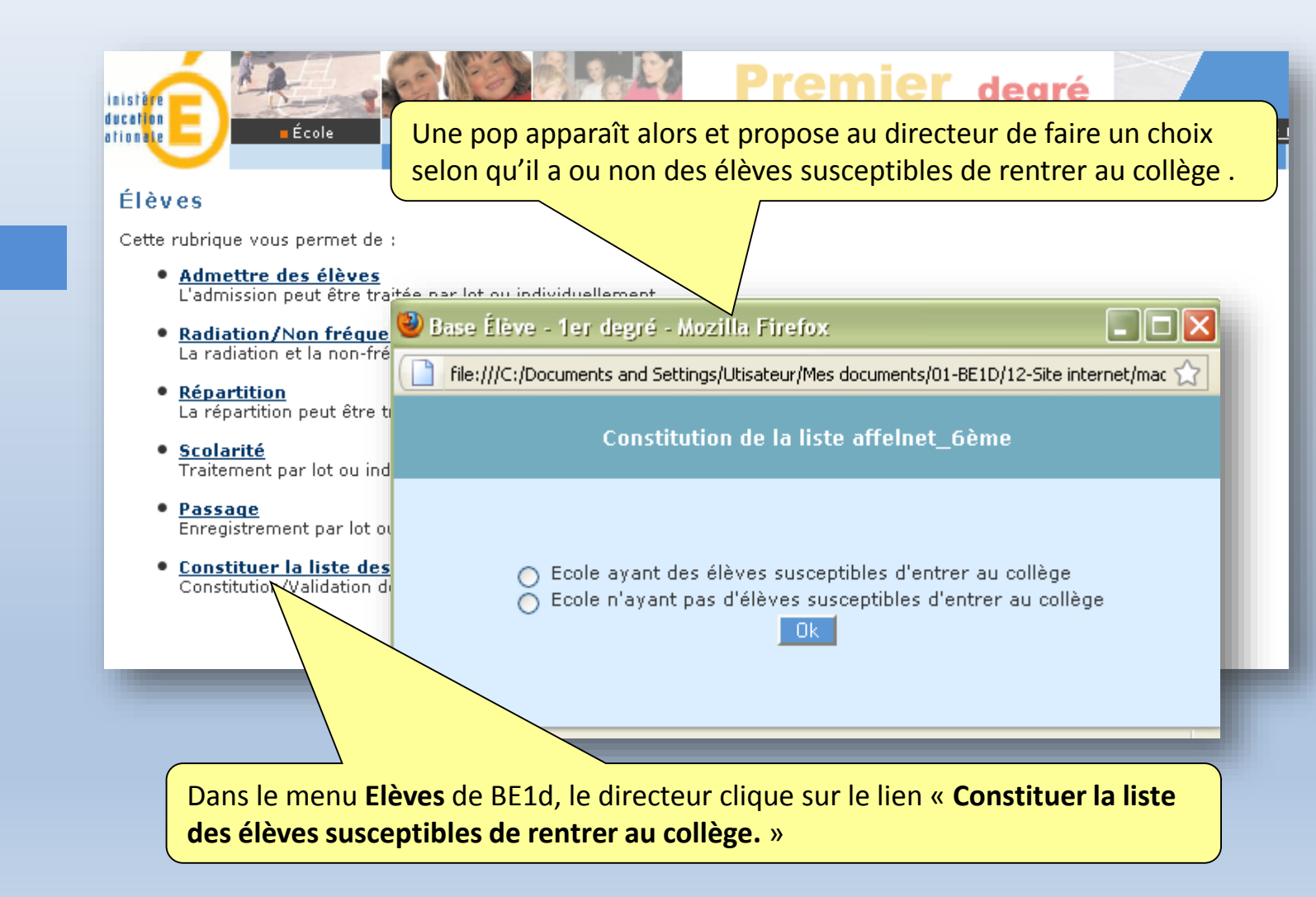

**Premier cas : le directeur n'a pas, dans son école, d'élèves susceptibles d'entrer au collège.**

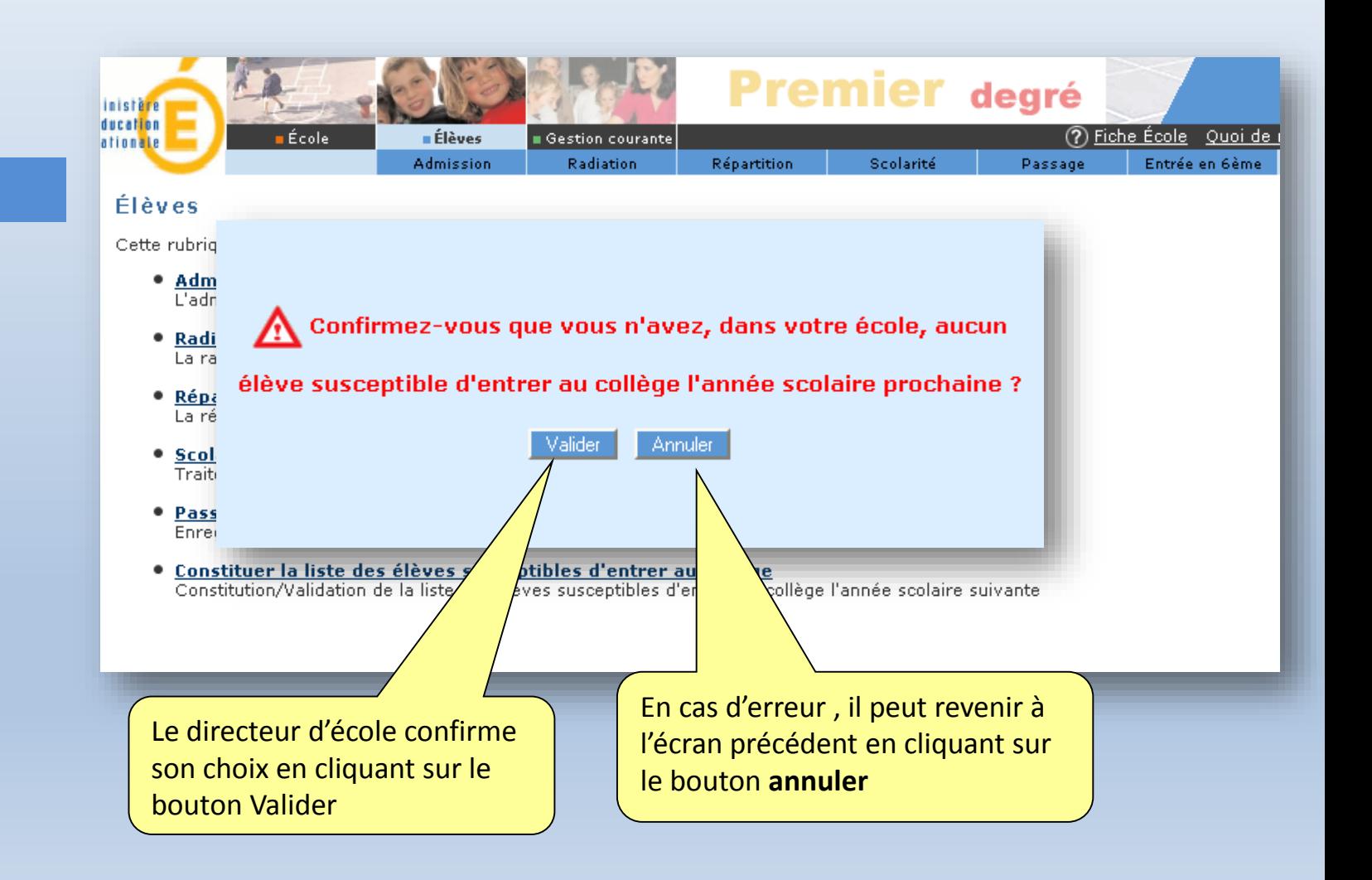

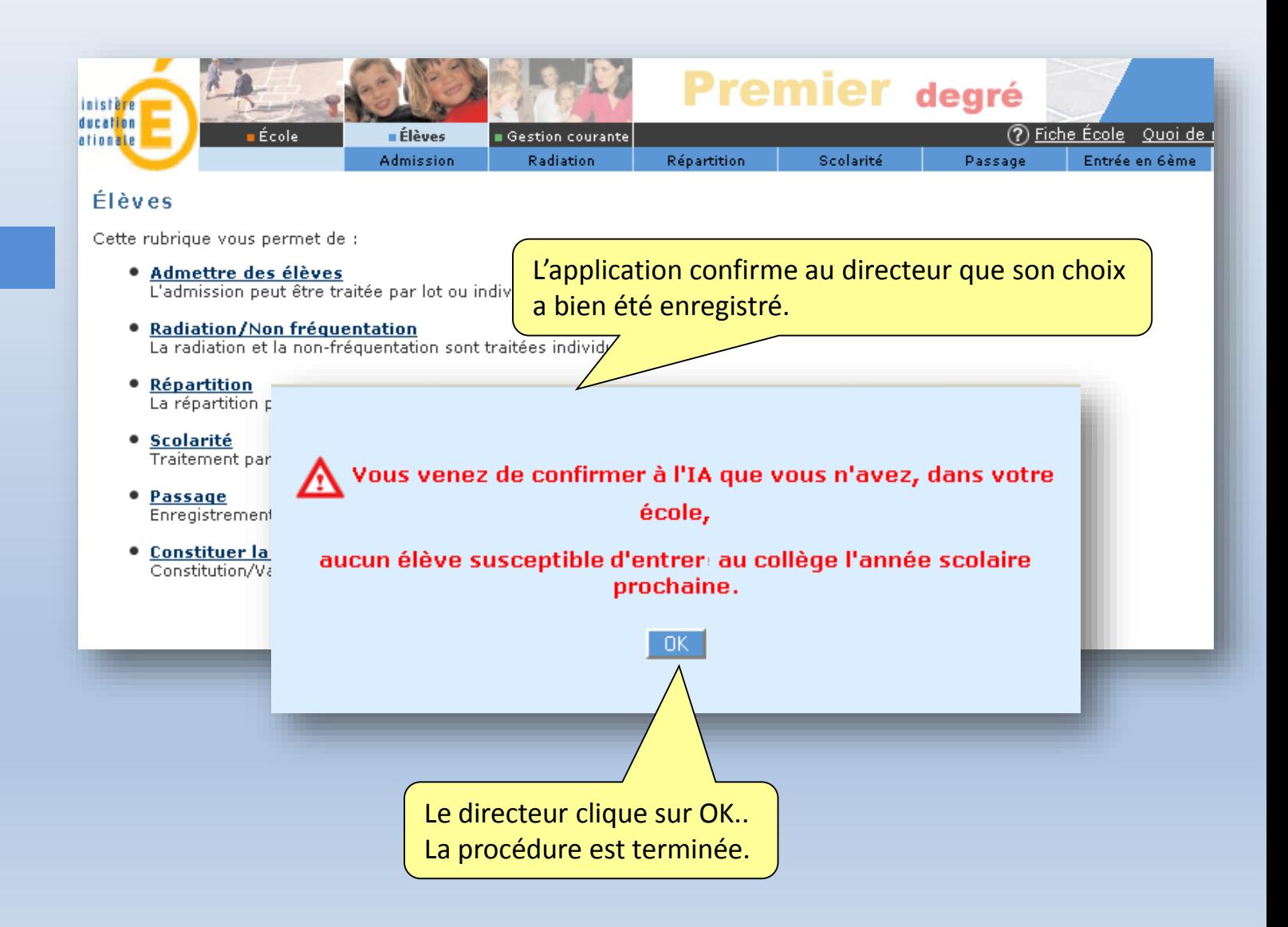

**Deuxième cas : le directeur a dans son école des élèves susceptibles de rentrer au collège.**

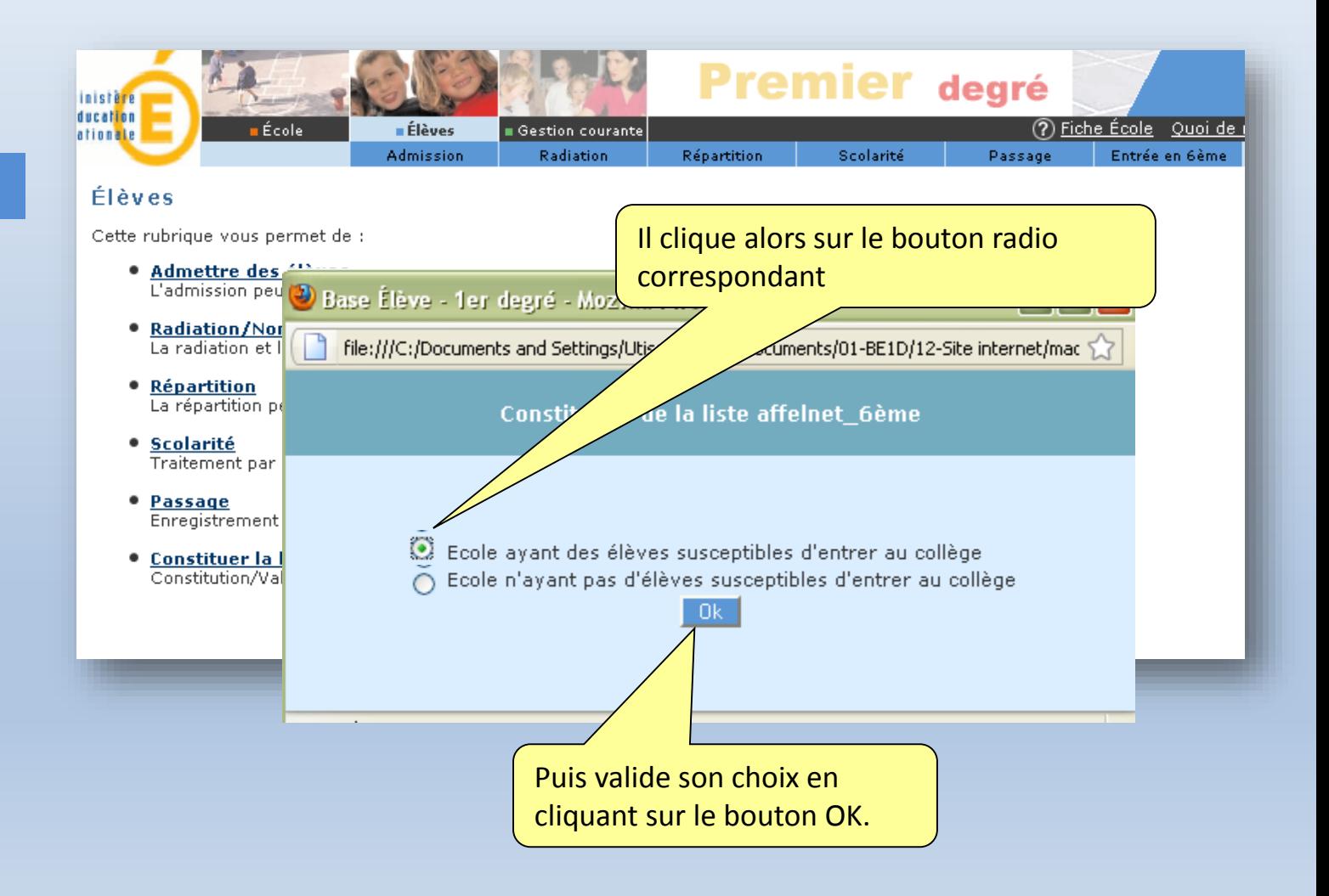

Le directeur définit, un ou plusieurs critère(s) de recherche parmi les élèves admis définitifs de son école..

Ces critères peuvent être :

<u>individuels : choix du nom d'un élève</u>. <u>\_ou collectifs : choix du niveau CM2 par exemple</u>

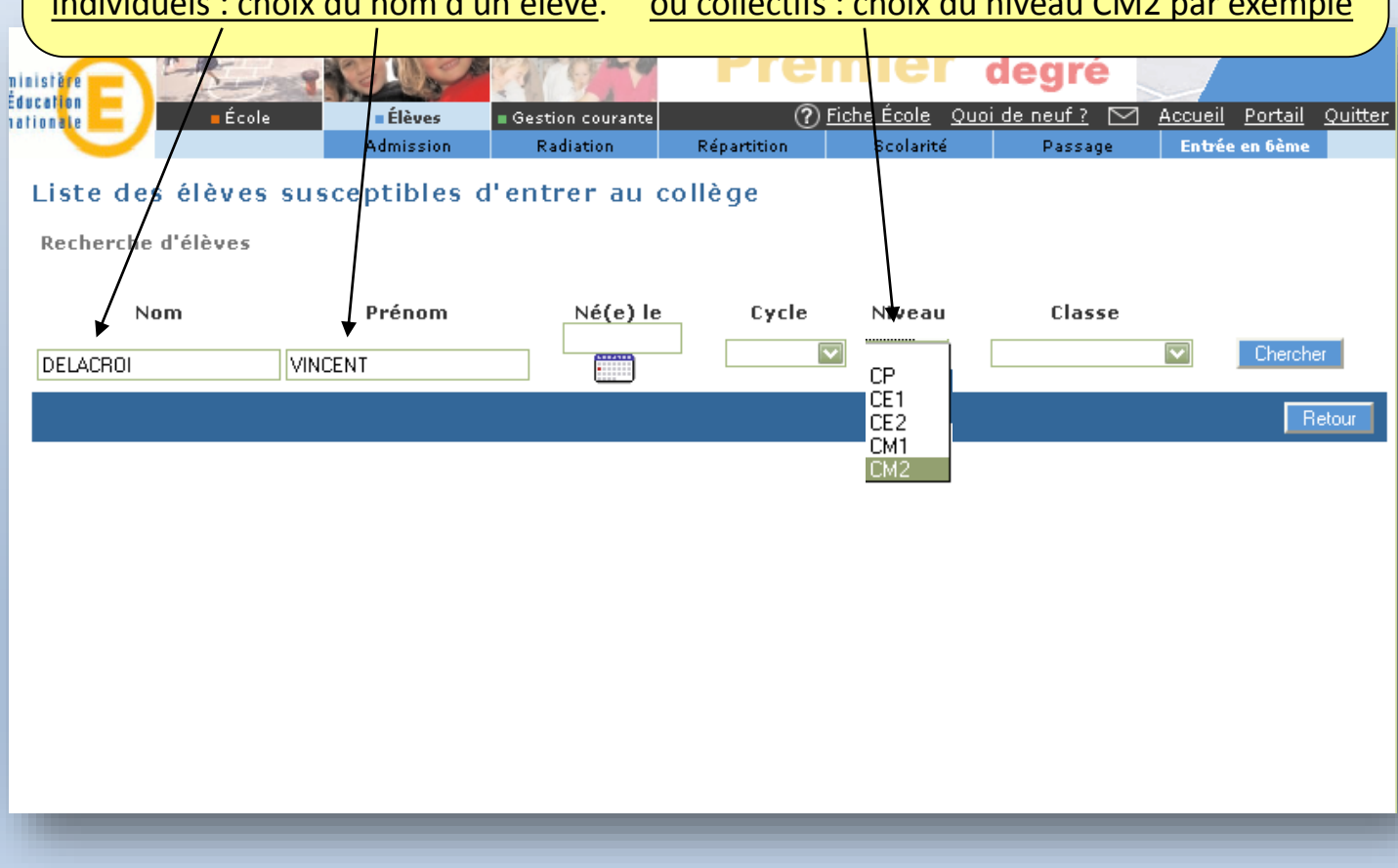

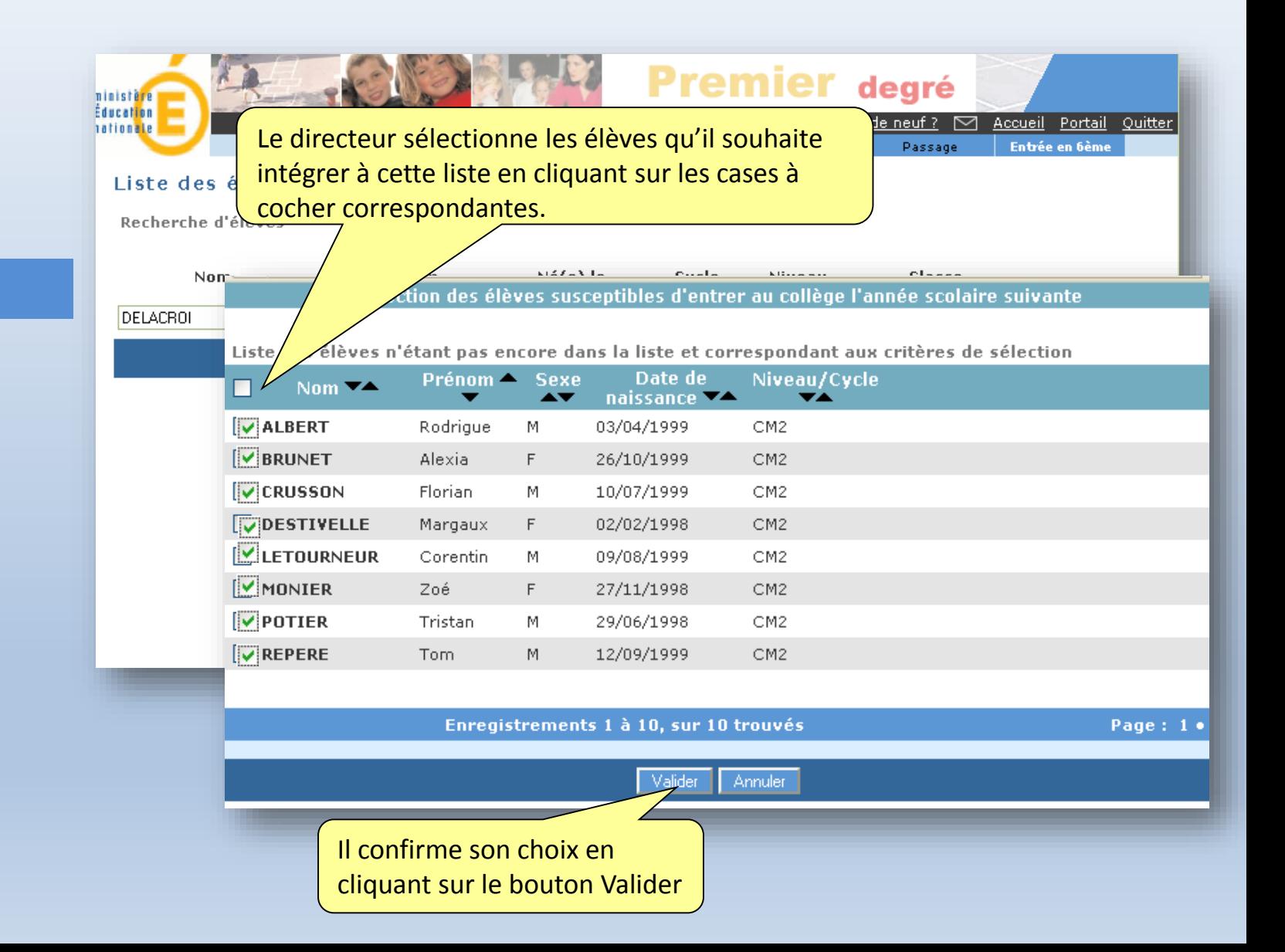

Il peut procéder à une extraction de cette liste

#### Liste des élèves susceptibles d'entrer au collège Les élèves sélectionnés sont ajoutés à la liste. Nom  $\nabla$ Prénom<sup>-1</sup> Vincent 亩 **ADAM** 宣 **ALBERT** Jérémy 01/01/1998 M CM<sub>2</sub> AMBRE Julien 01/01/1998 M CM1 侖 Julie  $\overline{F}$ Ť **AUDIBERT** 01/01/1998 CM<sub>2</sub> Sébastien CM<sub>2</sub> 亩 **AYME** 01/01/1998 M. 宣 BALLANCHE Frédéric 01/01/1998 M CM<sub>2</sub> 宣 **BECKER** Elodie 01/01/1998  $F$ CM<sub>2</sub> Le directeur peut supprimer un élève 宣 **BOUVIER** Sylvie 01/01/1998 F CE<sub>2</sub> de cette liste en cliquant sur la 安 CARLES Alain 01/01/1998 M CM<sub>2</sub> 宣  $\overline{M}$ CM<sub>2</sub> CHIRON Pierre 01/01/1998 corbeille située sur la ligne 安  $F$ CM<sub>2</sub> DELACROIX Stéphanie 01/01/1998 宣 **DUBOIS Kevin** 01/01/1998  $\mathbb M$ CM<sub>2</sub> correspondant au nom de l'élève 安 **DUVALIER** Sophie 01/01/1998  $\mathsf F$ CM<sub>2</sub>  $\overline{F}$  $CM2$ Ť **ESNAULT** Cécile 01/01/1998 宣 **FAURE** Sandra 01/01/1998  $F$ CM<sub>2</sub> Ť **FINDEL** Etienne 01/01/1998 M CM<sub>2</sub> GALLARDO Maude 01/01/1998  $F$ CM1 亩 **GHIBERTI** Alexia 01/01/1998 F CM<sub>2</sub> Ť 亩 HÉBERT Benoit 01/01/1998 M CM<sub>2</sub> LAMARI Page: 1 . 2 . 3 Enregistrements 1 à 30, sur 87 trouvés LASALI LEBRUI Ajouter des élèves à la liste Valider la liste pour l'IA Retour Liste des élèves susceptibles d'entrer au collè Il peut éditer cette liste Liste des élèves - format

Extraction des élèves susceptibles d'entrer au colli

Extraction - format CSV

Il peut ajouter des élèves à

cette liste

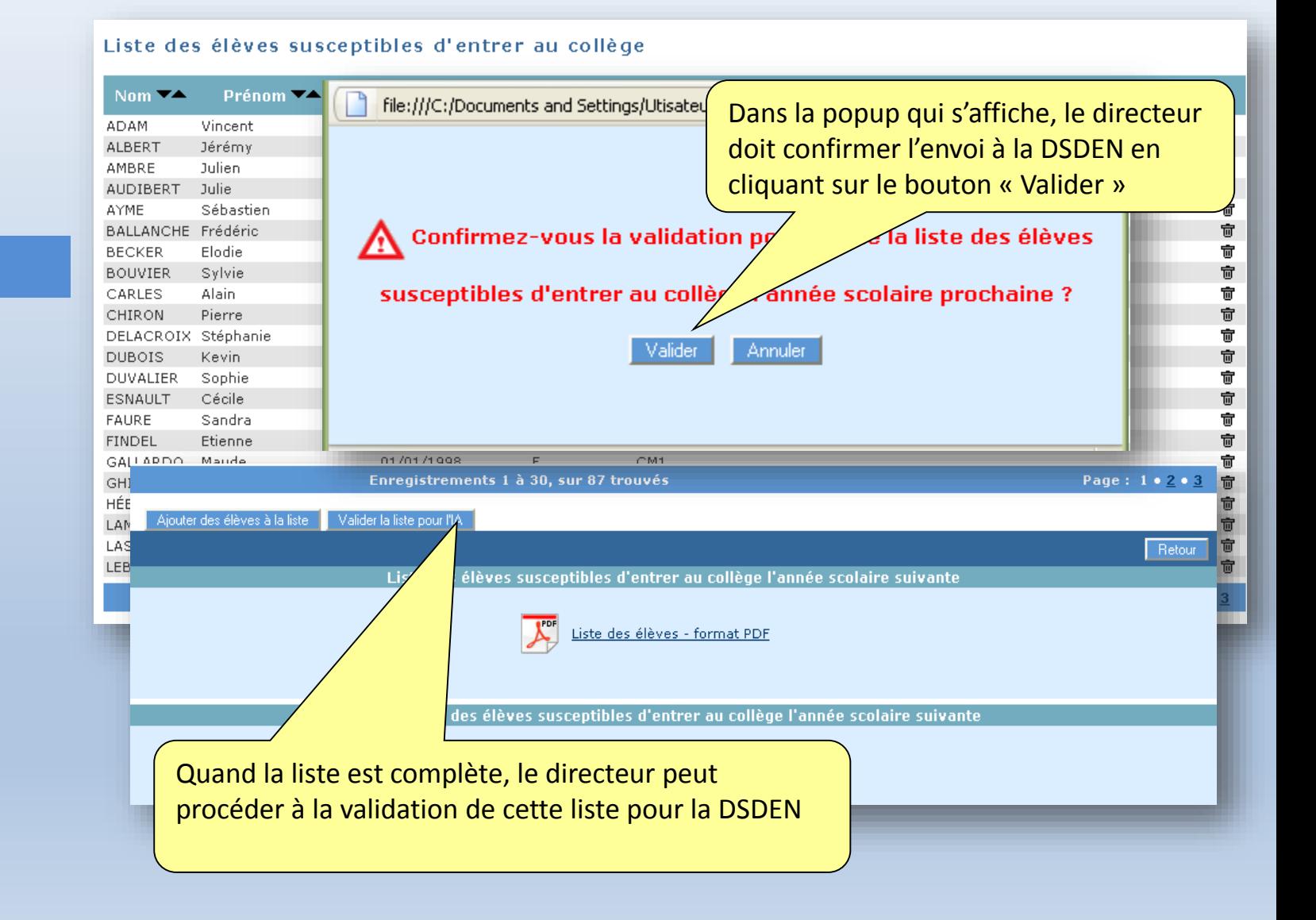

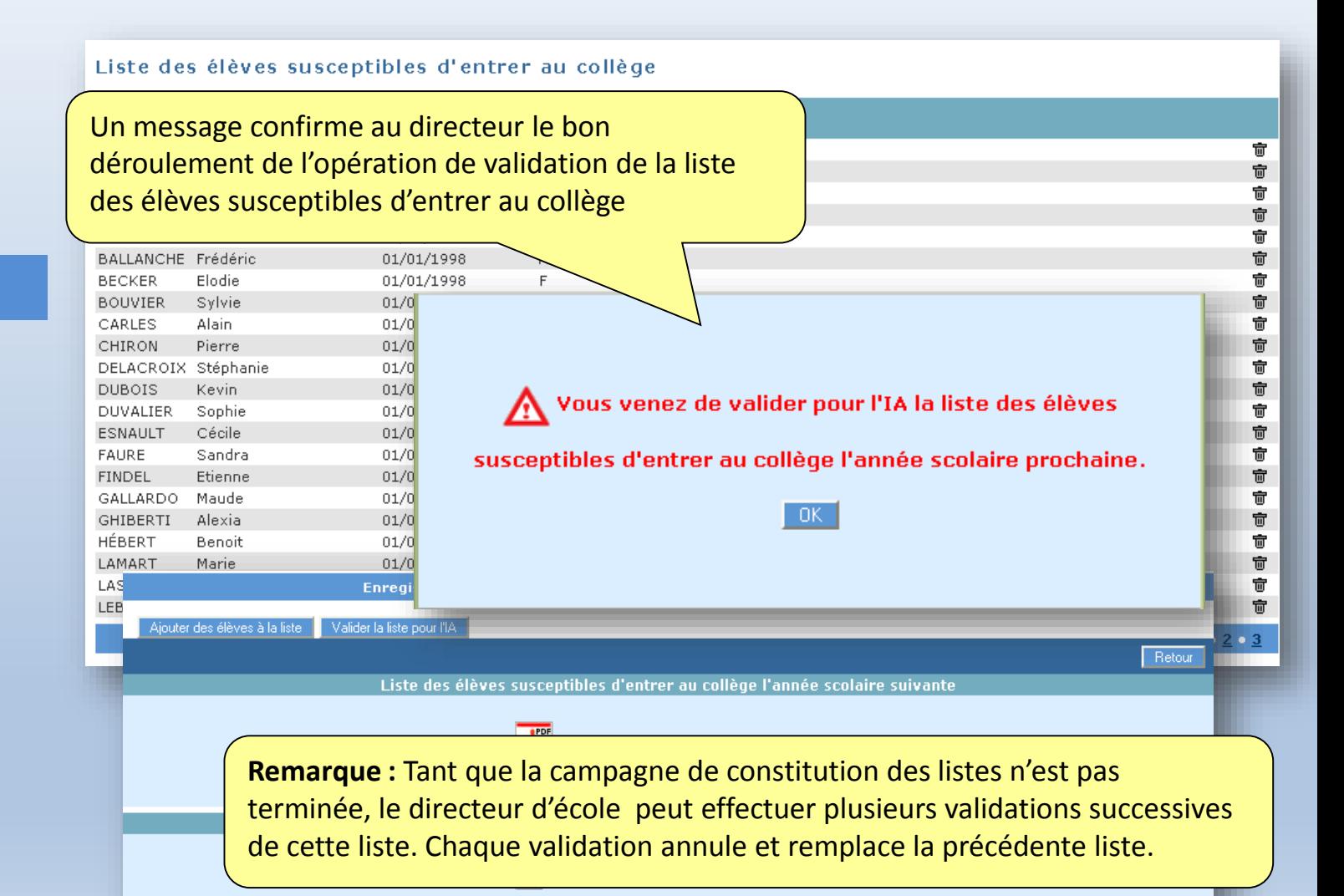

Découverte de l'application AFFELNET 6ème

### Ergonomie générale des écrans

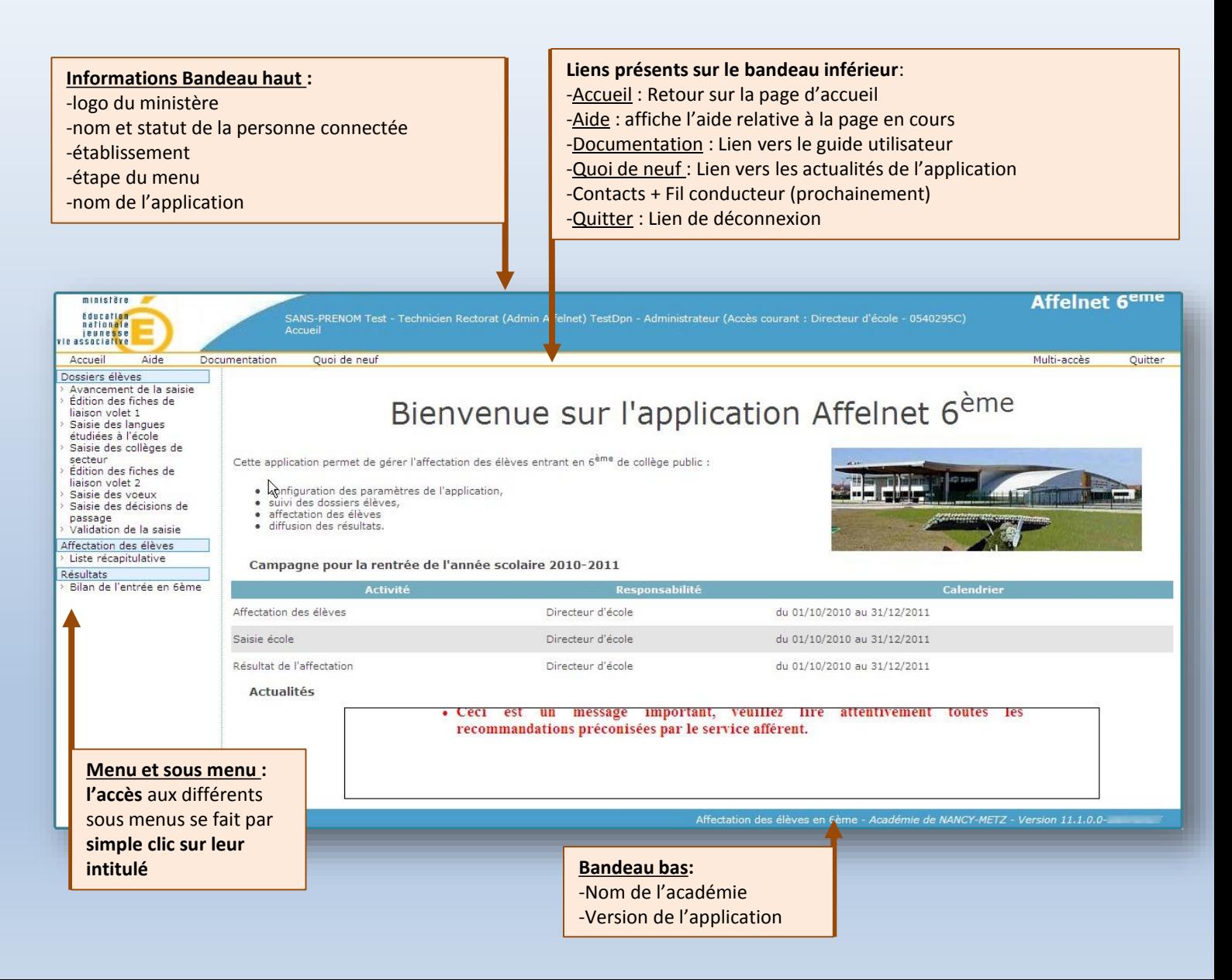

## Ergonomie générale des listes

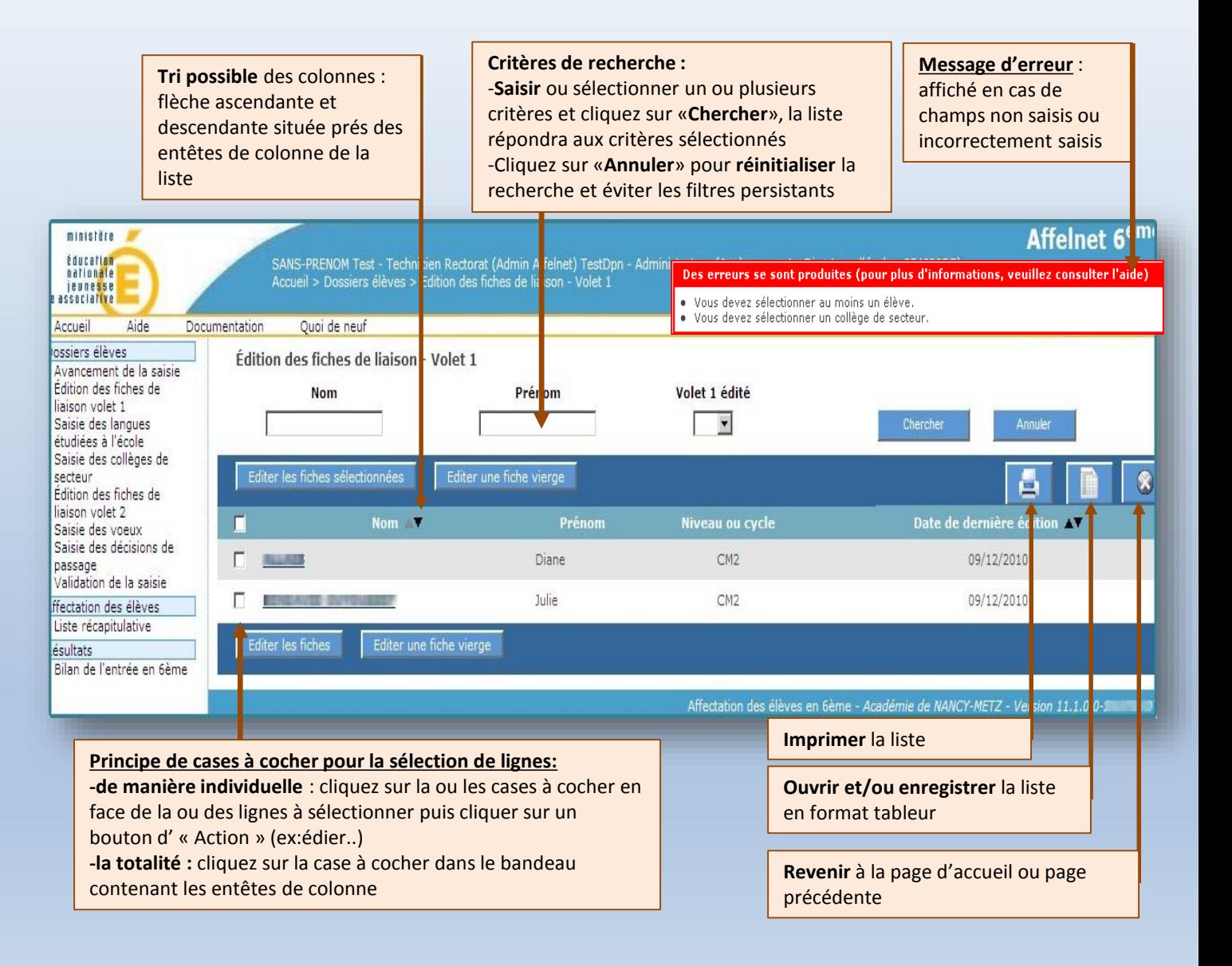

### Le dossier « élève »

On accède à un dossier à partir de n'importe quel menu comportant une liste d'élèves en cliquant simplement sur le nom de l'élève.

**Les dossiers ne peuvent être modifiés que si l'édition du volet 1 de la fiche de liaison a été effectuée**.

Un dossier peut être mis à jour individuellement ou collectivement

Responsables légaux Valider Rete **INE 061210132AB** de famille AL LIS Prénom (s) Diane Sexe Féminin nmune de BASTIA (2B) - FRANCE Né le 25/06/1999 issement 0540295C ECOLE ELEMENTAIRE PUBLIQUE - CERVILLE conscription 0540126U IEN SAINT MAX \*Niveau CM2 Langue vivante AGL1 7 ANGLAIS LV1  $\mathbb{R}$ Type d'adresse G en France. C à l'étrai \*Code postal / 7 | LAXOU **7** GASTON RAMON  $\blacksquare$ de passage Appel Valider Reto

Pour tout problème de mise à jour d'un dossier créé manuellement, contacter la DSDEN

*Contact DLC 2 Jean-Luc TITEUX 03.26.68.61.44*

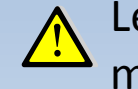

Les dossiers créés manuellement par la DSDEN ne sont pas modifiables par le directeur.

### Les étapes de constitution des dossiers des élèves 1. Avancement de la saisie

Les **contrôles** présents à certaines étapes de la saisie permettent de **générer des compteurs relatifs à l'avancement des dossiers**

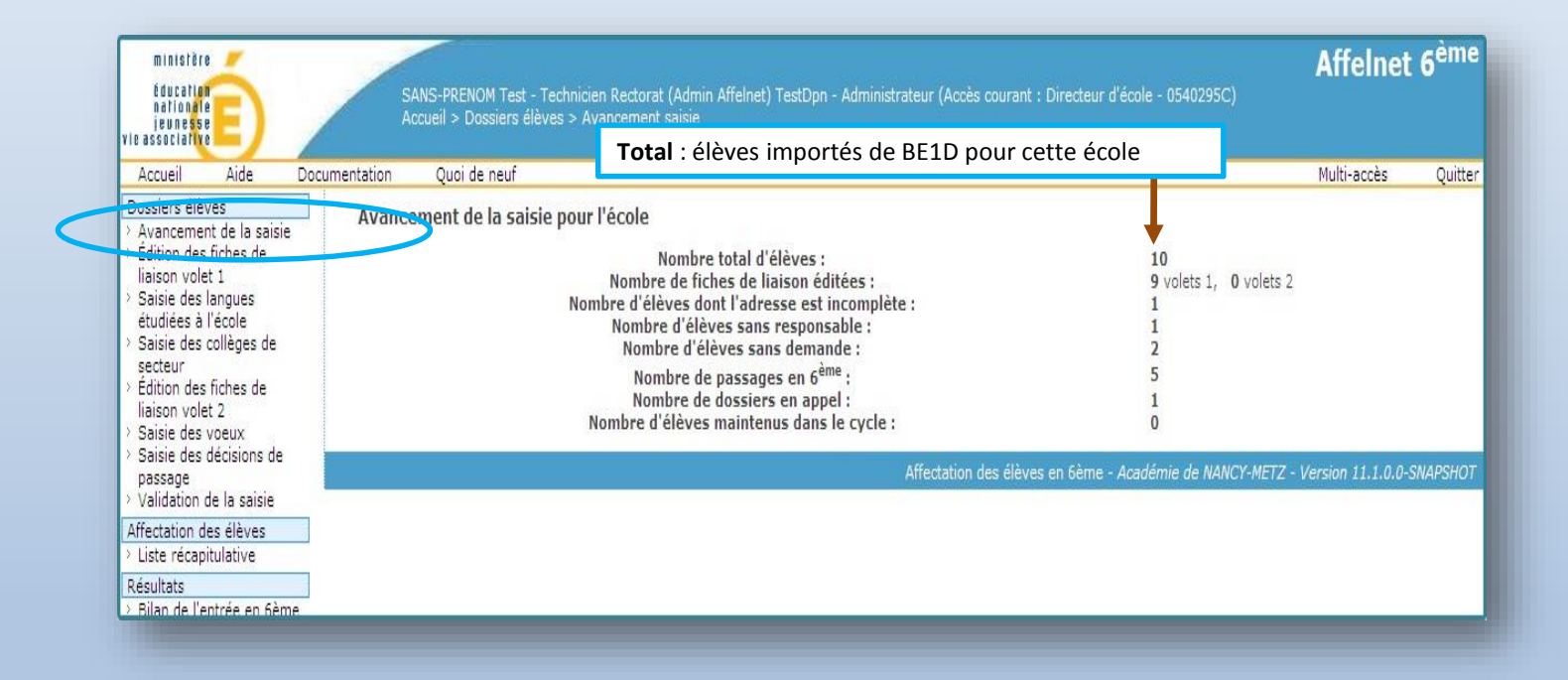

# Les étapes de constitution des dossiers des élèves<br>2. Édition du Volet 1

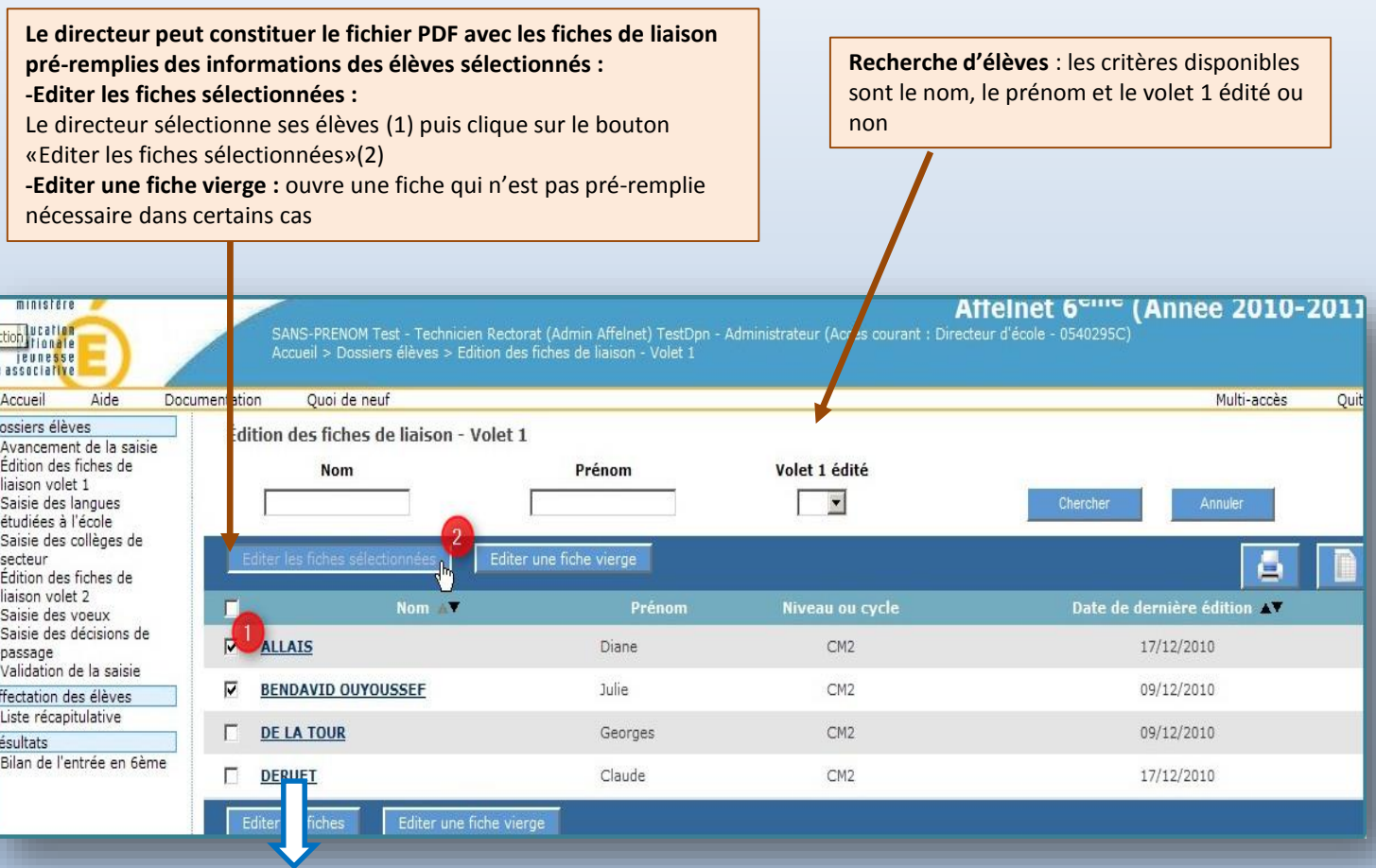

**Deux liens possibles sur le nom de l'élève** :

-si le volet1 de la fiche de l'élève est édité(date non nulle), le lien accède **au dossier élève (modifiable)** -si le volet1 n'est pas édité, le lien accède à **la fiche récapitulative (non modifiable)**

#### Les étapes de constitution des dossiers des élèves 2. Le Volet 1 de la fiche de liaison

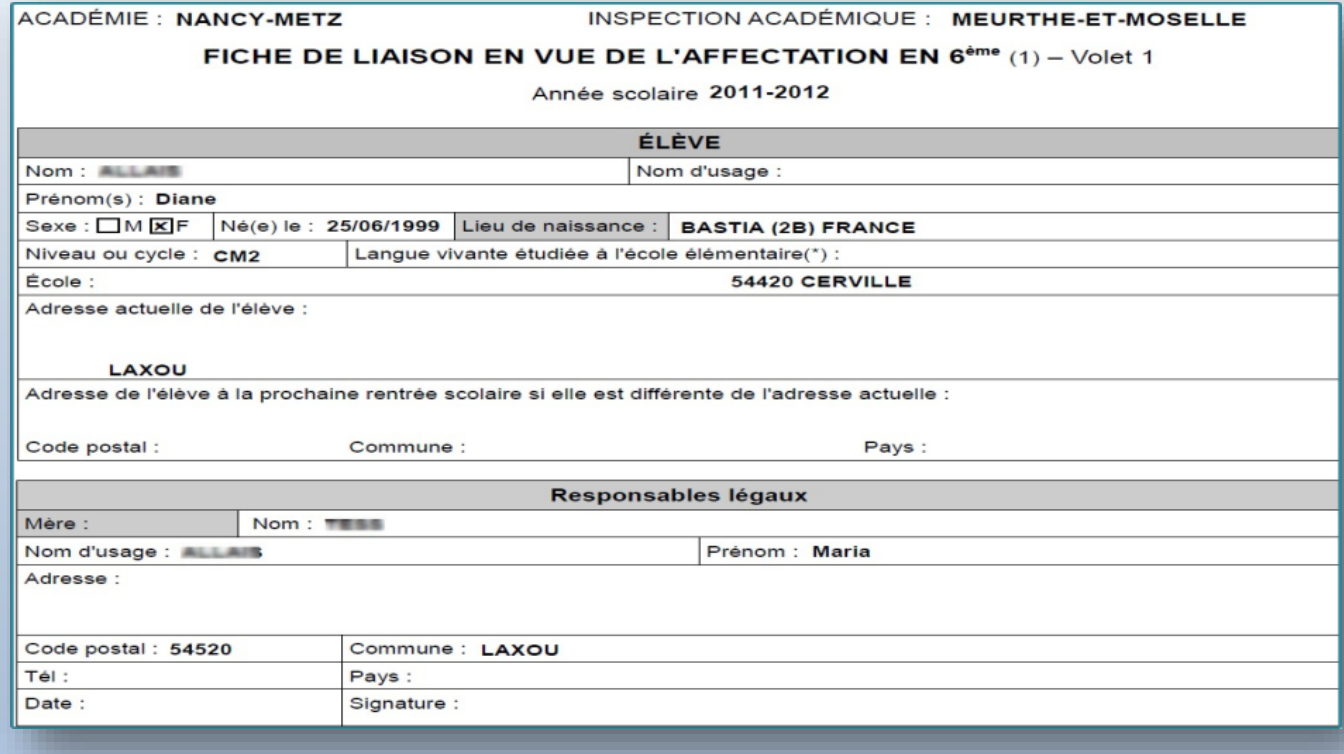

**Le volet 1 est remis au famille pour vérification des informations qui figurent dans la base (état, civil, adresse de l'élève au 01/09 de l'année suivante, responsables légaux…)**

#### Les étapes de constitution des dossiers des élèves 3. Saisie de la langue étudiées à l'école

Après **retour des volet1 des fiches de liaison**, le directeur peut saisir pour ses élèves, la langue **étudiée à l'école** et accéder à la mise à jour des dossiers élèves.

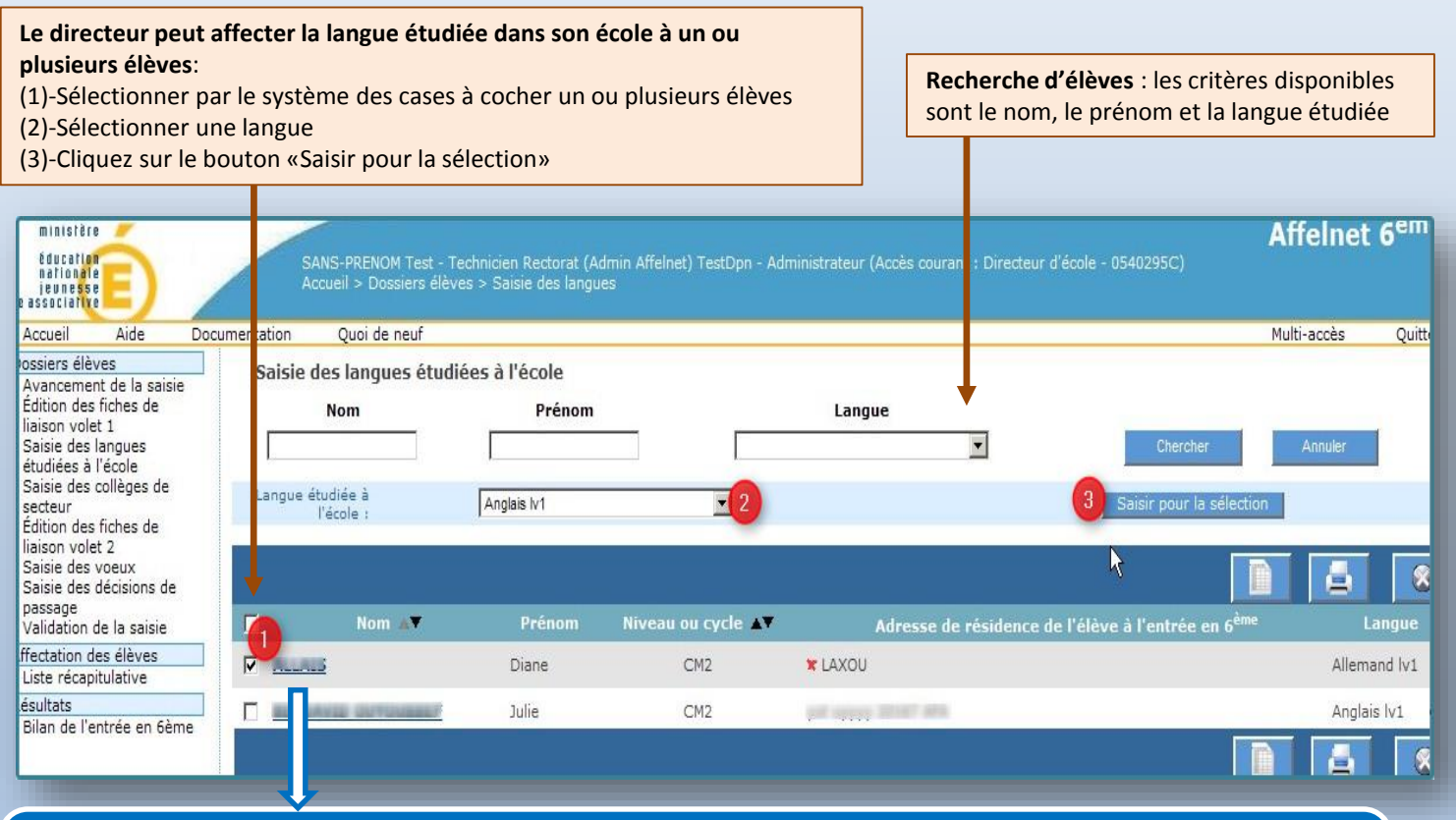

**Deux liens possibles sur le nom de l'élève** :

-si le volet1 de la fiche de l'élève est édité(date non nulle), le lien accède **au dossier élève (modifiable)** -si le volet1 n'est pas édité, le lien accède à **la fiche récapitulative (non modifiable) ATTENTION :** la coche rouge dans la colonne adresse indique une adresse incomplète

#### Les étapes de constitution des dossiers des élèves 4. Saisie rapide du collège de secteur

Après **retour des volet 1 des fiches de liaison**, le directeur **peut saisir le collège de secteur de ses élèves** (en fonction de l'adresse à la rentrée de l'élève) et également accéder à la mise à jour de leur dossier.

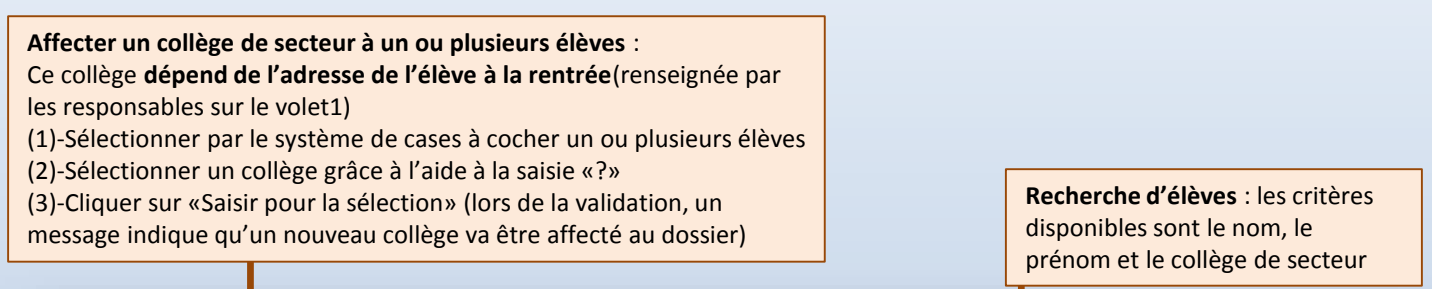

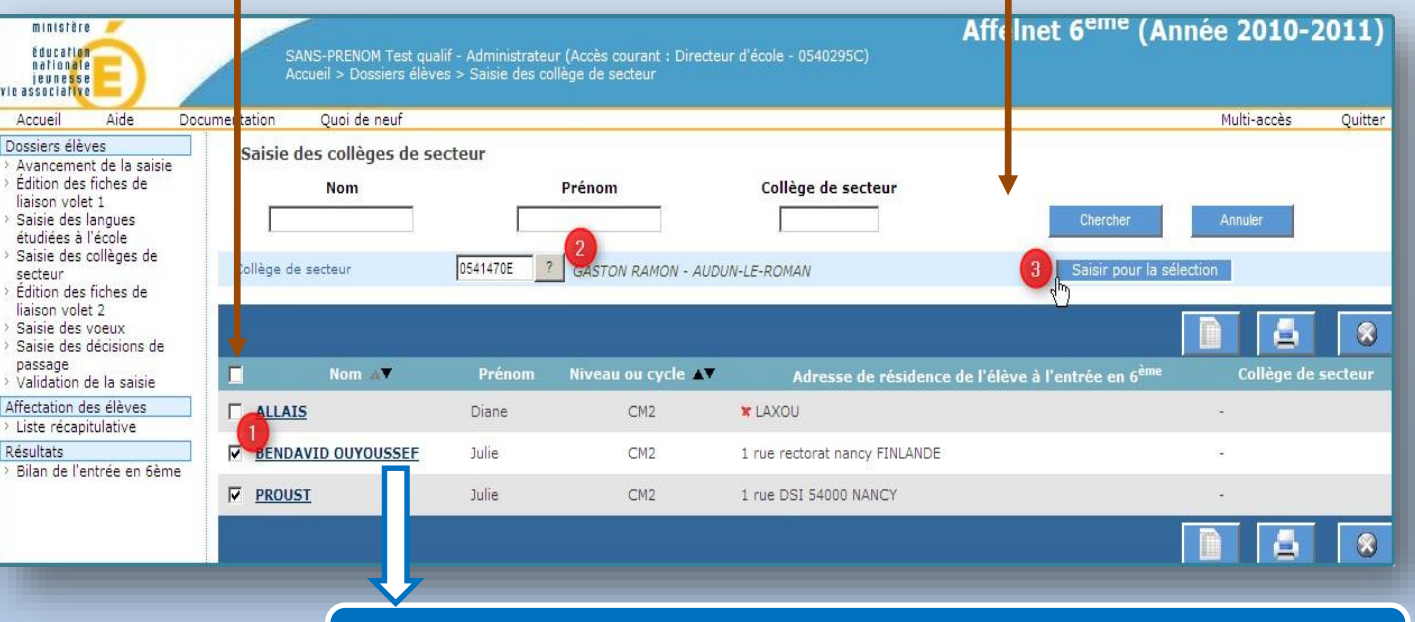

Possibilité de **consulter/modifier le dossier** d'un élève en cliquant sur son nom

#### Les étapes de constitution des dossiers des élèves

### 5. Saisie individuelle du collège de secteur/langue

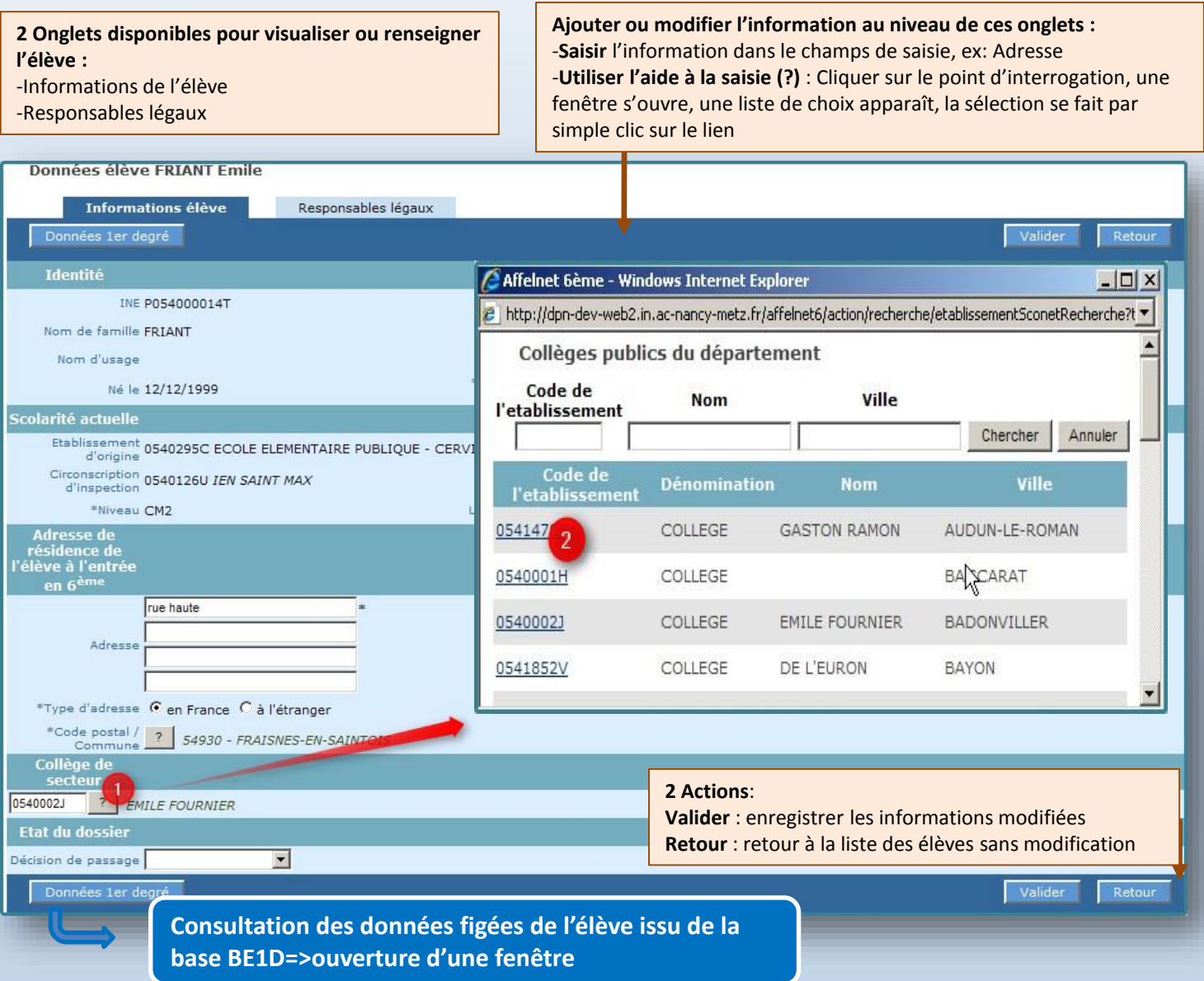

# Les étapes de constitution des dossiers des élèves<br>6. Édition du Volet 2

Cet écran permet d'éditer les volets 2 de la fiche de liaison et d'accéder aux dossiers élèves. Le volet2 des fiches de liaison est adressé aux responsables et leur permet **de renseigner les vœux d'affectation**.

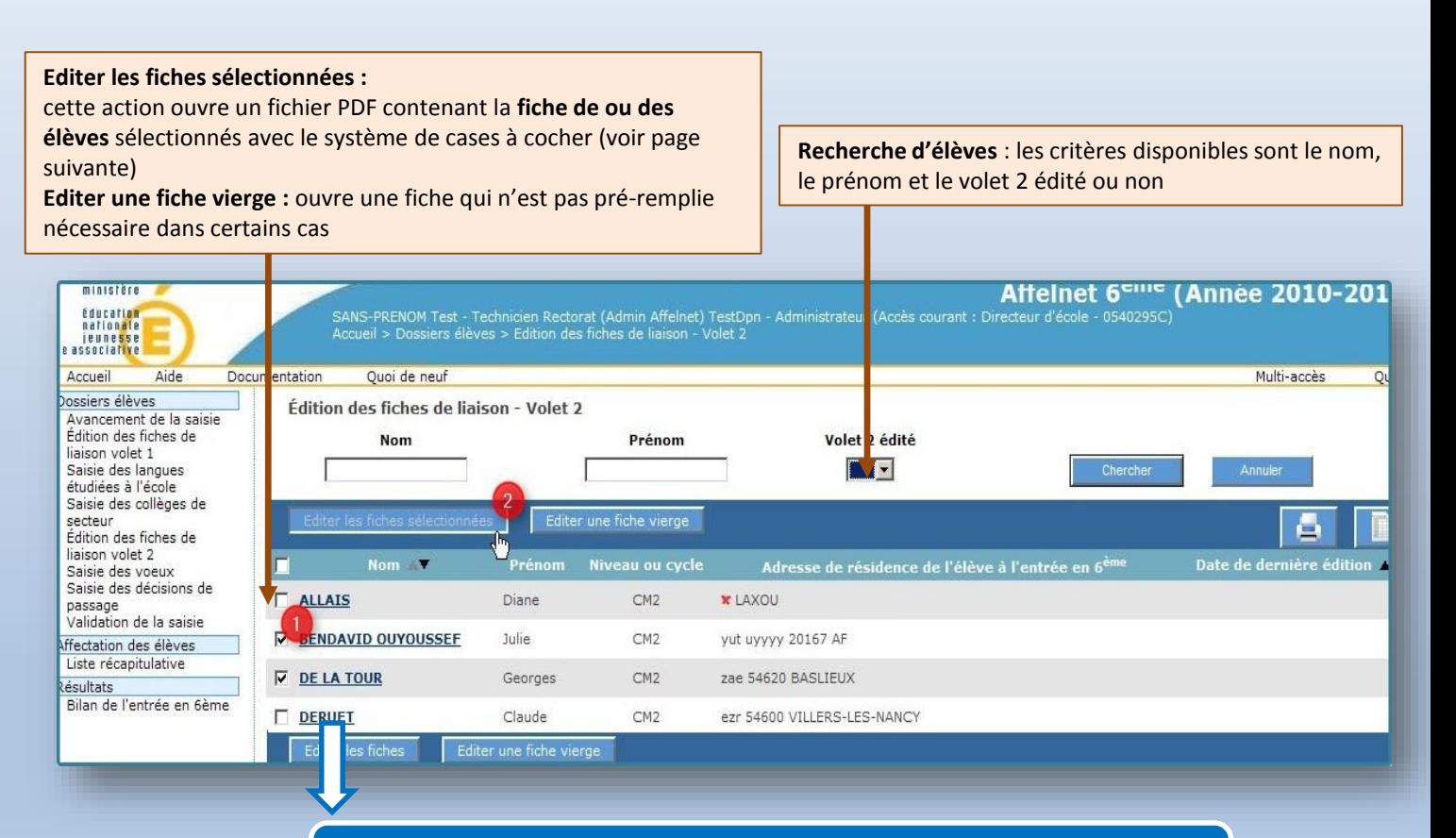

**Un lien possible sur le nom de l'élève** : -Accès au dossier de l'élève : modification possible

# Les étapes de constitution des dossiers des élèves<br>6. Édition du Volet 2

#### **La Fiche Volet 2 Editée sera envoyée aux responsables de l'élève qui renseignent ses vœux .**

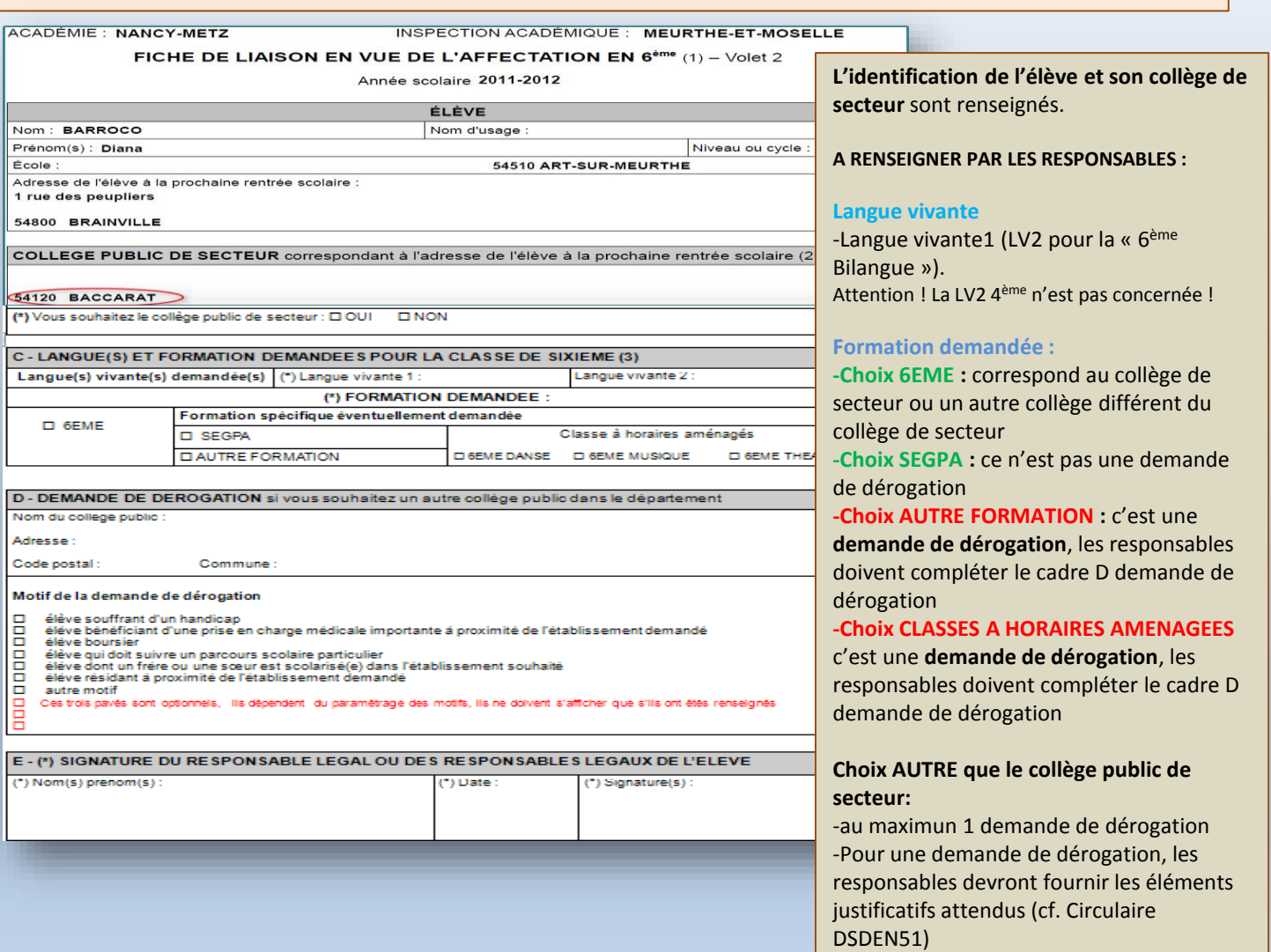

#### Les étapes de constitution des dossiers des élèves 7.1. Retour du volet 2 - Saisie rapide des vœux

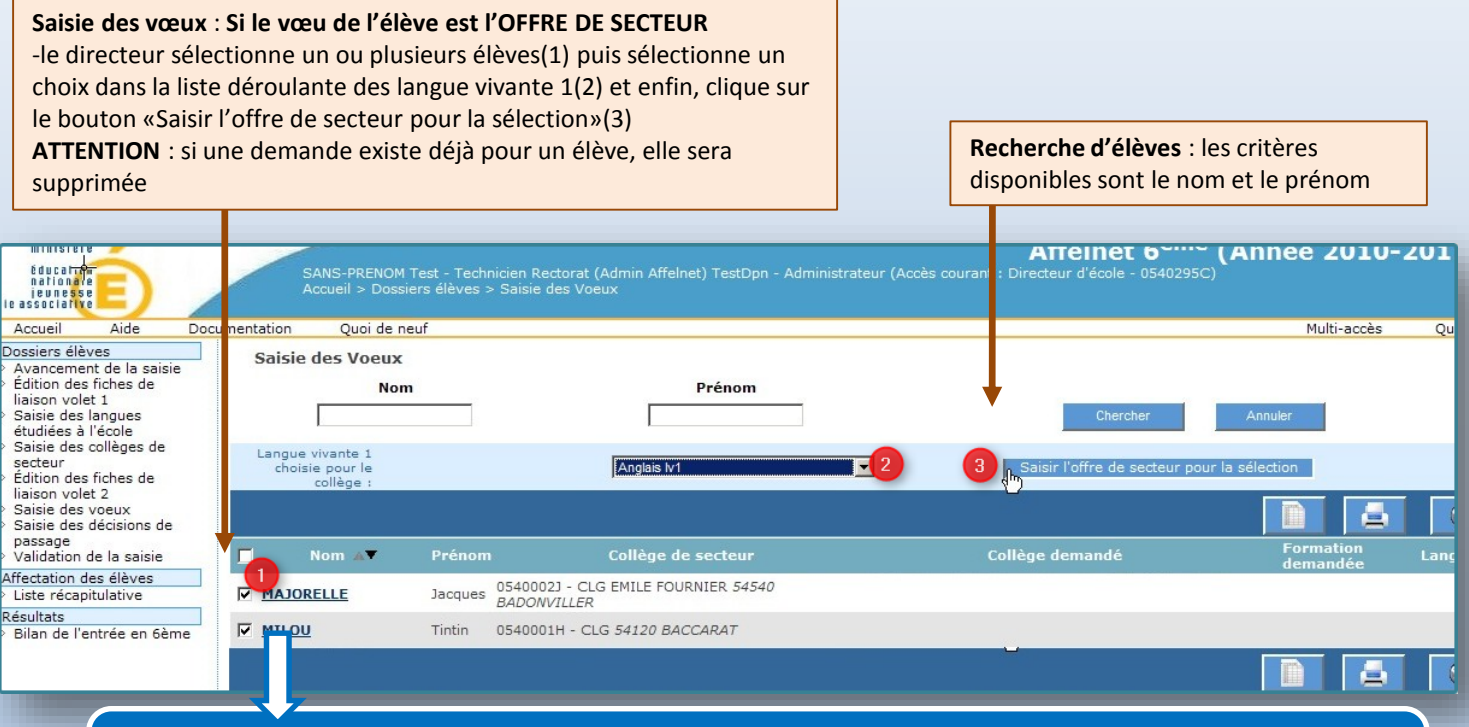

Dans le cas d'une **demande différente du vœu de secteur** ou si **le directeur d'école souhaite modifier le dossier d'un élève**, le lien présent sur le nom permet d'ouvrir le dossier de l'élève qui contient un **onglet supplémentaire «Choix de la famille»**

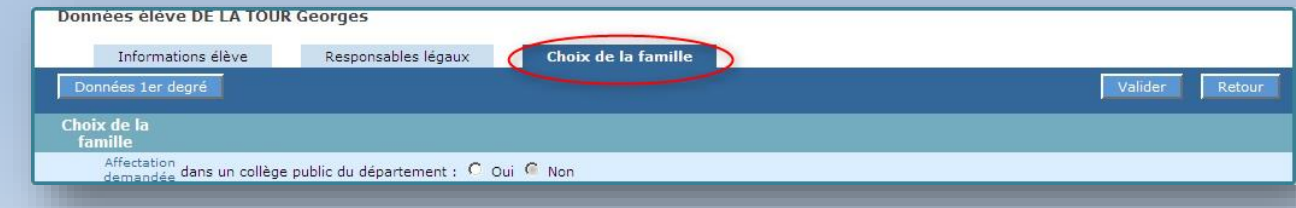

Tous les cas particuliers (orientation en SEGPA, Sections sportives, CHAM, dérogations,…) doivent être traités par une saisie individuelle

#### Les étapes de constitution des dossiers des élèves 7.2. Saisie individuelle des vœux

**Si l'affectation demandée** est un **collège public du département**, le directeur doit saisir une **langue vivante 1(1) et une demande (2)**(secteur ou non), **dans le cas contraire** l'affectation n'appartient pas au périmètre d'Affelnet6

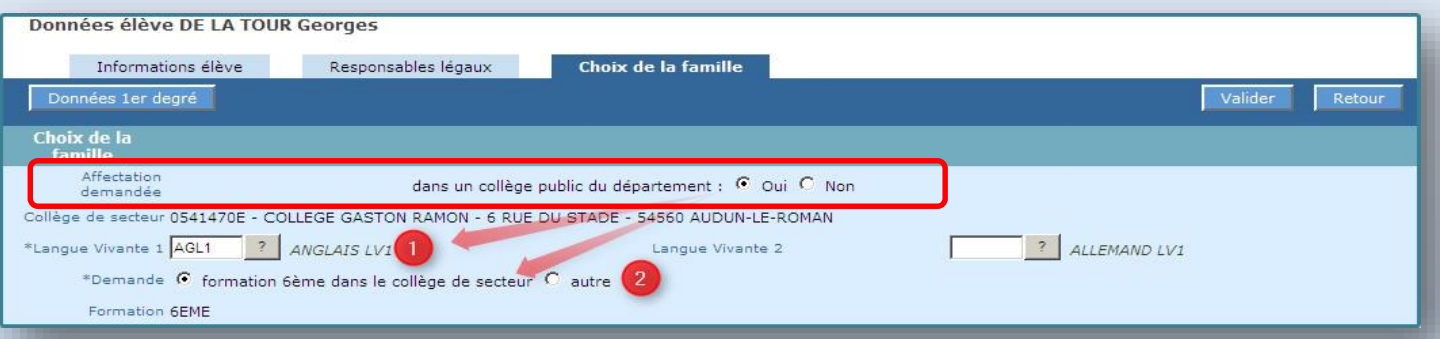

**Si le choix est « Non », le collège demandé n'est pas un collège public du département de la Marne**: la saisie est terminée l'élève ne participera pas à l'affectation pour ce département.

*Par exemple, c'est le cas des élèves demandant un collège privé, un collège d'un autre*  Cas particulier des élèves *département, …*

> **Il est possible dans certains collèges de débuter dès la 6ème, une seconde langue vivante (anglais ou allemand).**

> Pour une demande d'affectation dans une section bilangue « Anglais/Allemand », le directeur devra saisir dans l'application mais seulement pour une bilangue.

- •Langue vivante 1 : Anglais
- •Langue vivante 2 : Allemand

demandant un collège d'un autre département. Le volet 2 est transmis à la DSDEN pour que le DASEN émette un avis.

#### Les étapes de constitution des dossiers des élèves 7.2. Saisie individuelle des vœux

**2 cas possibles pour la Demande:**

**-Choix formation 6ème classique dans le collège de secteur :** la saisie est terminée

**-Choix autre** : le directeur **doit sélectionner une formation(1)** et dans le cas d'une **formation autre que SEGPA**, celle-ci constitue donc une demande de dérogation et le directeur **doit saisir un identifiant collège(2) et un motif de dérogation(3)**

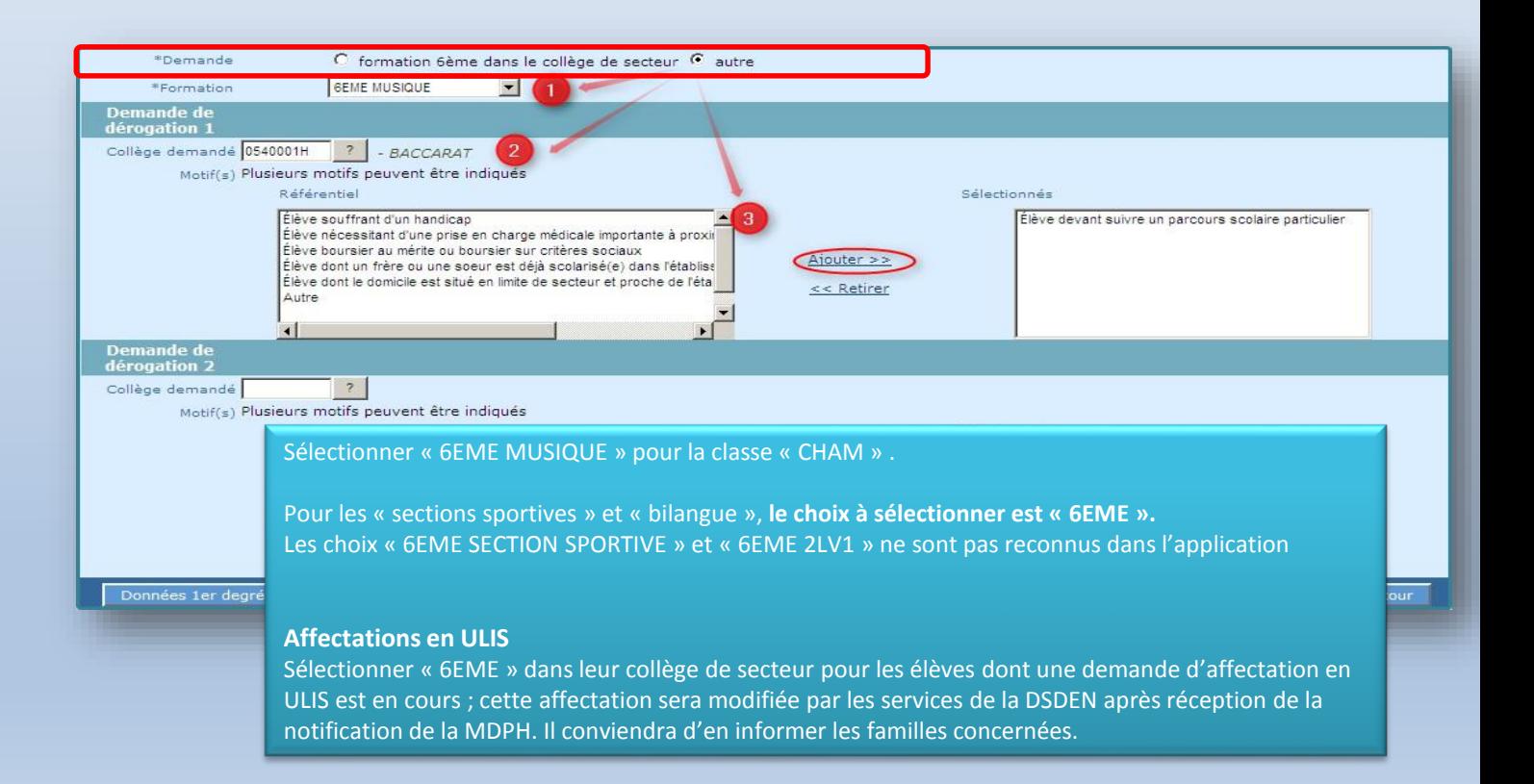

#### Les étapes de constitution des dossiers des élèves 7.2. Saisie individuelle des vœux

#### **ATTENTION :**

**Dans le cas d'une demande de dérogation,** 

-le **couple type de formation/collège** doit appartenir aux offres de formation gérées par la DSDEN -Pour saisir un motif, sélectionner un motif puis cliquer sur le lien Ajouter, si plusieurs motifs sont sélectionnés, **l'application prendra en compte le plus prioritaire**

Avancement de la Informations élève saisie Responsables légaux Choix de la famille Édition des fiches de Données 1er degré liaison volet 1 Saisie des langues étudiées à l'école Choix de la famille Saisie des collèges de secteur. Affectation<br>demandée dans un collège public du département : ⊙ Oui ○ Non Édition des fiches de liaison volet 2 Collège de secteur 0550859K - COLLEGE LOUIS DE BROGLIE - 3 ROUTE DE SENONCOURT - 55320 ANCEMONT Saisie des voeux Saisie des décisions \*Langue Vivante 1 ALL1 | ? | ALLEMAND LV1 Langue Vivante 2 AGL2 7 ANGLAIS LV2 de passage Validation de la \*Demande  $\bigcirc$  formation 6ème dans le collège de secteur  $\bigcirc$  autre saisie \*Formation **6EME 2LV1** Ÿ Demande nº1 \*Collège 0550703R 7 ANDRE THEURIET - BAR-LE-DUC \*Motif(s) Plusieurs motifs peuvent être indiqués Référentiel Sélectionnés Autre Élève boursier au mérite ou boursier sur critères sociaux Élève dont le domicile est situé en limite de secteur et proche de l'établissi Élève devant suivre un parcours scolaire particulier Elève dont un frère ou une soeur est déjà scolarisé(e) dans l'établissemen Ajouter Élève nécessitant d'une prise en charge médicale importante à proximité  $\frac{1}{2}$ Élève souffrant d'un handicap  $<<$ Retirer ₹  $\rightarrow$ Demande nº2 \*Collège 0550840P ? - COMMERCY \*Motif(s) Plusieurs motifs peuvent être indiqués **Référentiel** Sélectionnés Autre Élève devant suivre un parcours scolaire particulier Élève boursier au mérite ou boursier sur critères sociaux Élève dont un frère ou une soeur est déjà scolarisé(e) dans l'établissemen Élève dont le domicile est situé en limite de secteur et proche de l'établissi Ainuter Sélectionner « *Élève devant suivre un parcours particulier* » pour les demandes de dérogation aux motifs de « sections sportives », « CHAM » et « sections Internationales » et *« Convenances Personnelles »* pour les « bilangues » si cette offre de formation n'est pas proposée dans le collège de secteur.

**Les demandes en "6EME SEGPA"** ne sont pas des demandes de dérogation.

Le champ « collège demandé » n'est pas à renseigner (champ facultatif). Le collège n'est pas précisé et sera déterminé par la DSDEN au moment de l'affectation.

#### Les étapes de constitution des dossiers des élèves 8. Saisie des décisions de passage

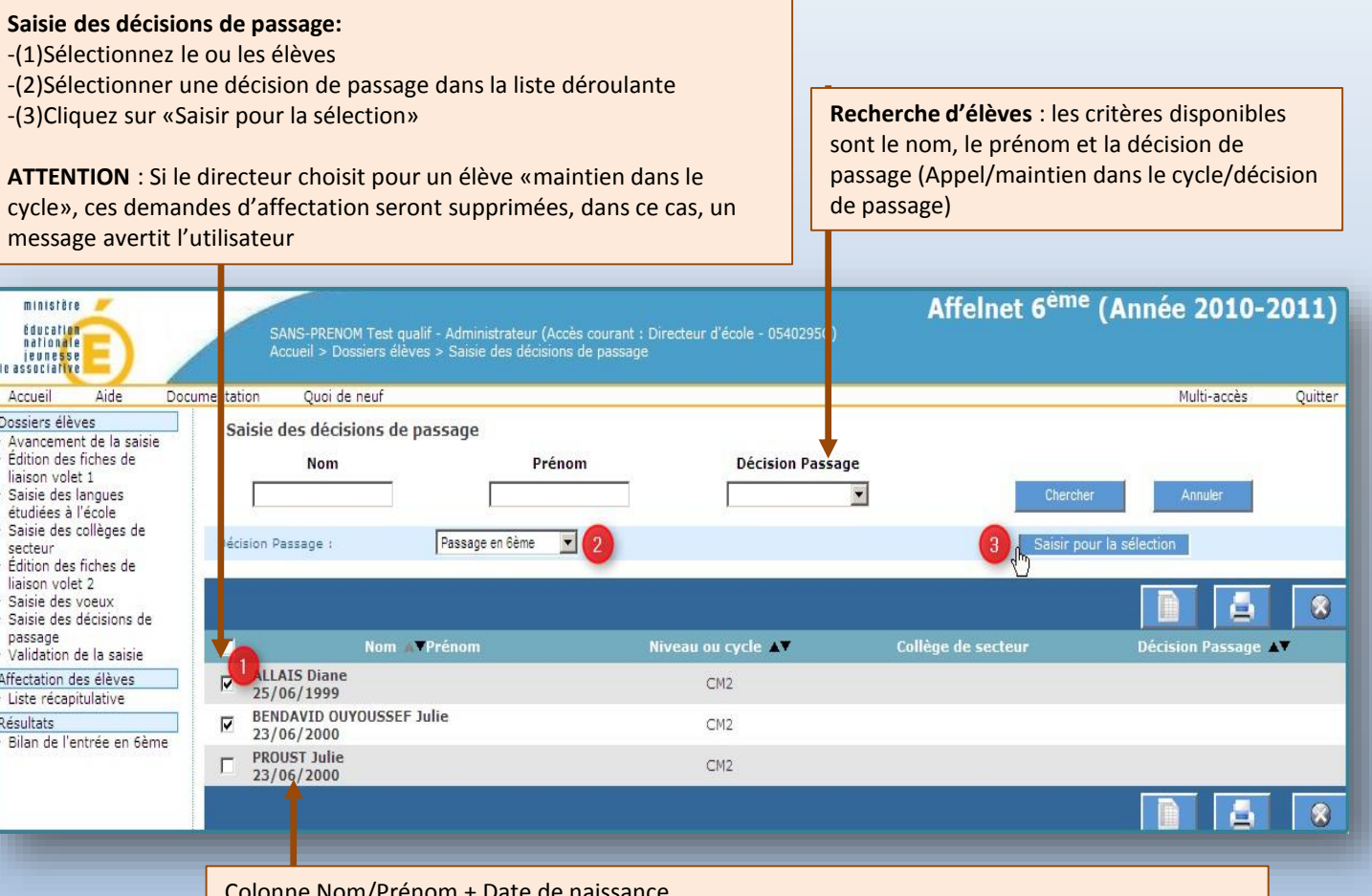

Colonne Nom/Prénom + Date de naissance

**Les liens dossiers élèves ne sont plus présents dans ce sous menu** mais le directeur peut accéder au dossier élève par un autre sous menu (saisie des vœux par ex.)

#### Les étapes de constitution des dossiers des élèves 9. Validation de la saisie

Cette page permet **au directeur de signaler qu'il a terminé sa saisie de dossiers et demandes.**

**Affichage des indicateurs de contrôle avant validation : -Lorsque tous les indicateurs sont à 0**, le bouton Valider apparaît et le directeur peut soumettre sa validation **-Si un indicateur est différent de 0**, le bouton Valider n'est pas visible

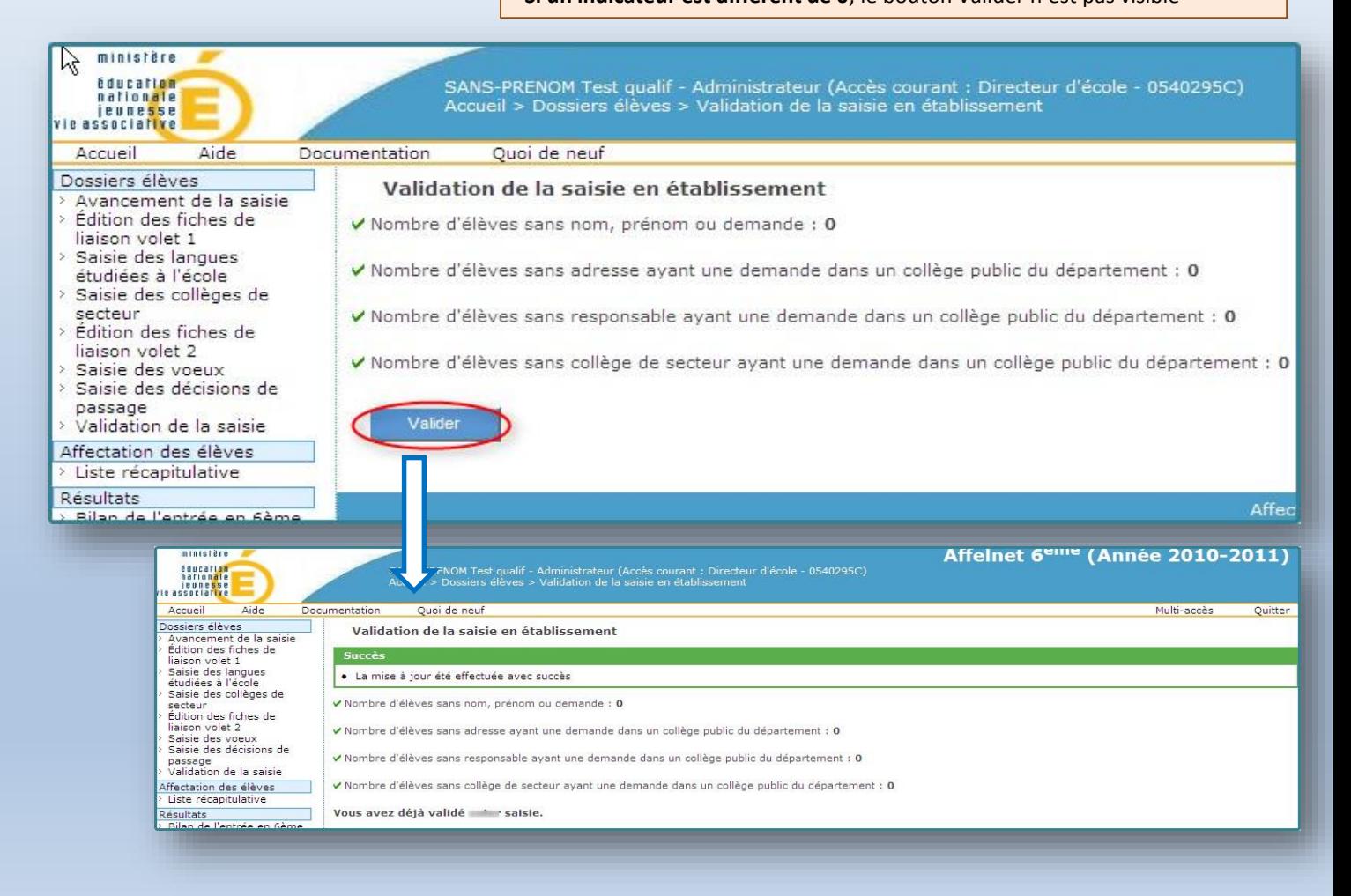

#### Les étapes de constitution des dossiers des élèves 10. Liste récapitulative

**De manière transverse au processus de complétude des dossiers élèves,** le directeur d'école **peut visualiser les demandes de ses élèves** et consulter leur dossier.

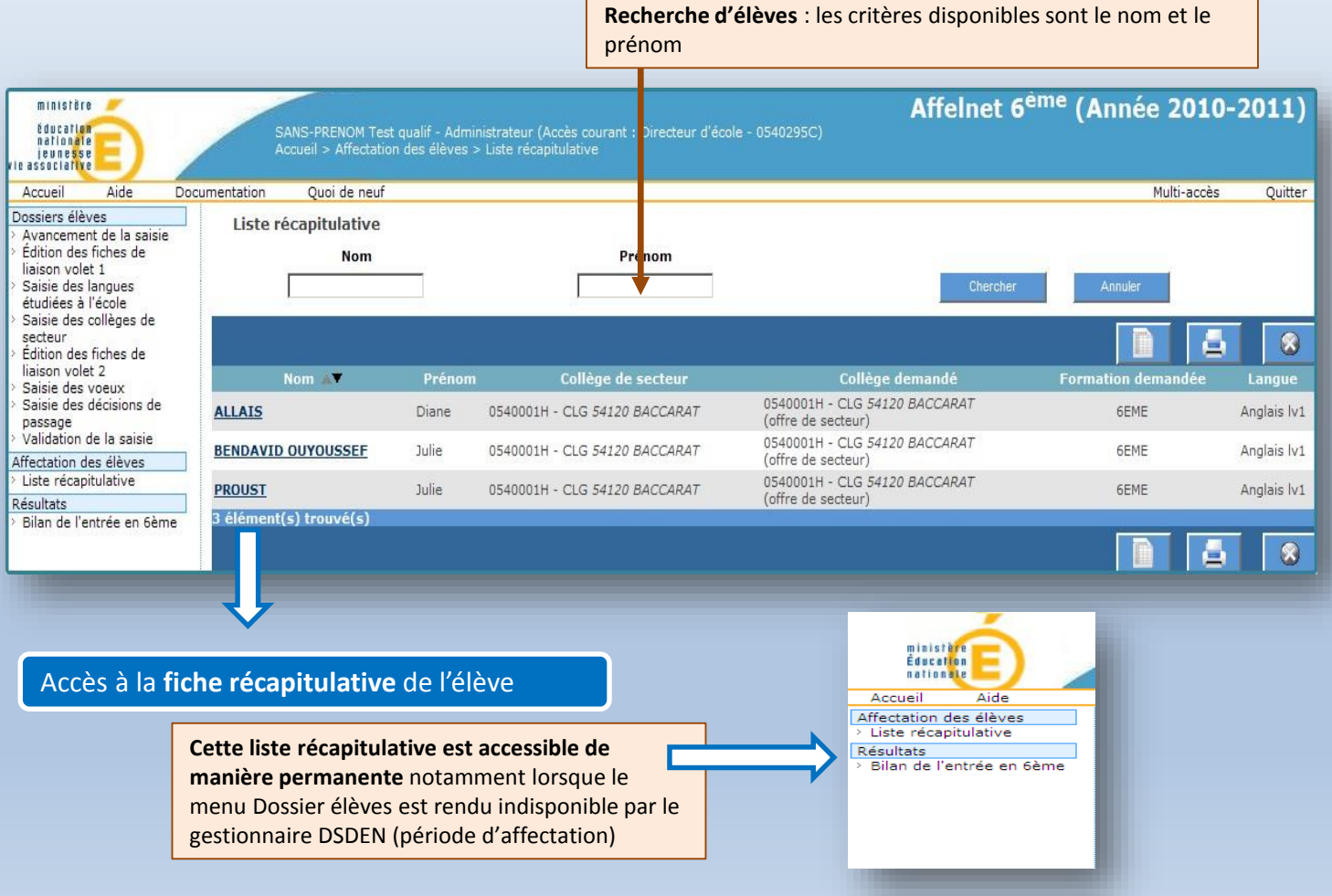

## Bilan de l'entrée en 6ème

Cette liste permet au directeur d'école de visualiser l'établissement d'accueil de ses élèves.

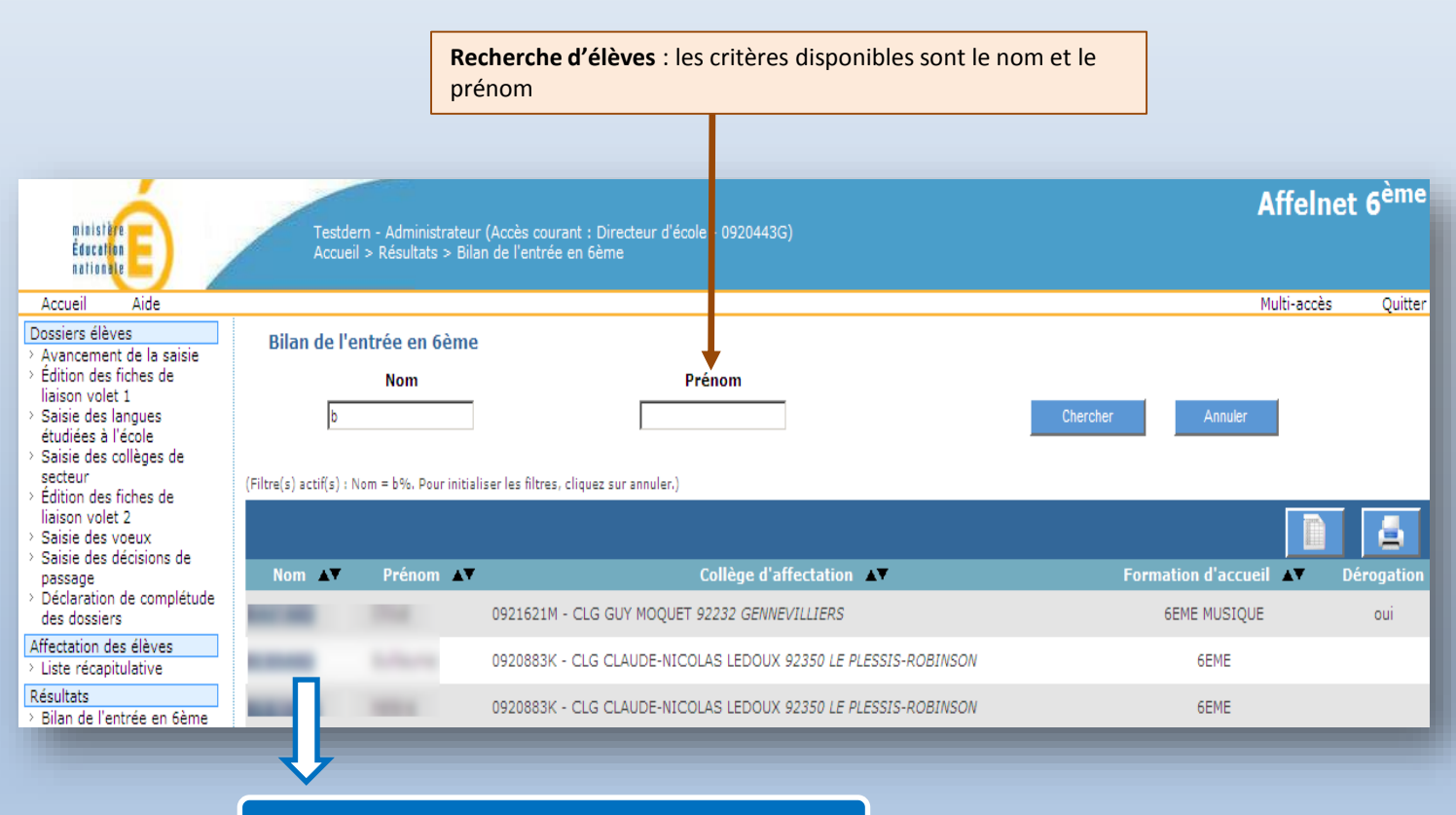

Accès à la **fiche récapitulative** de l'élève